# **LAPORAN PRAKTIK KERJA LAPANGAN PADA PT SINARMAS SENTRA CIPTA**

**Vivi Madeyi 8323163307**

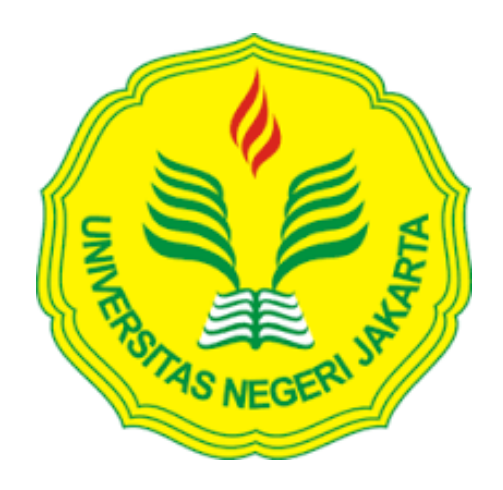

**Laporan Praktek Kerja Lapangan ini ditulis untuk memenuhi salah satu persyaratan mendapatkan Gelar Ahli Madya pada Fakultas Ekonomi Universitas Negeri Jakarta** 

**PROGRAM STUDI D3 AKUNTANSI FAKULTAS EKONOMI UNIVERSITAS NEGERI JAKARTA 2018**

#### **LEMBAR EKSEKUTIF**

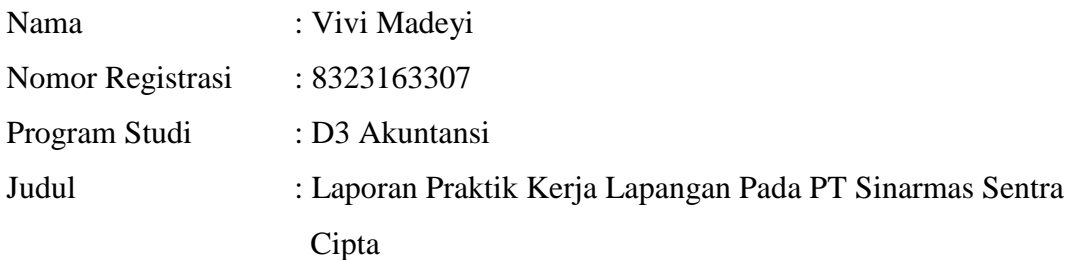

Praktik Kerja Lapangan (PKL) di laksanakan selama 43 hari kerja pada PT Sinarmas Sentra Cipta. Selama melaksanakan PKL, praktikan melaksanakan beberapa tugas yang berkaitan dengan Faktur (*Invoice*) atau yang disebut dengan billing, yaitu membuat e-BAST (Elektronik Berita Acara Serah Terima), split billing, memproses billing ke bagian I2P Cashier, mengarsipkan billing product, merekap data penjualan billing service, pencatatan billing, memeriksa data, dan mencetak data Ixos. Setelah melaksanakan PKL di PT Sinarmas Sentra Cipta, praktikan dapat beradaptasi di lingkungan kerja secara nyata, lebih teliti ketika memasukkan data ke dalam sistem, serta dapat belajar memahami karakter setiap orang yang berada di sekitar lingkungan kerja.

Kata Kunci : PT Sinarmas Sentra Cipta, membaut e-BAST, split billing, memproses, mengarsipkan, pencatatan, merekap penjualan, memeriksa data, dan mencetak data Ixos.

#### **LEMBAR PENGESAHAN**

Koordinator Program Studi D3 Akuntansi

Fakultas Ekonomi Universitas Negeri Jakarta

Dr. Etty Gurendrawati, SE,M.Si.Ak NIP. 19680314 199203 2 002

Tanda Tangan

Tanggal

...............

 $28 - 11 - 2016$ 

Dr. I Gusti Ketut Agung Ulupui SE, M.Si, Ak<br>NIP. 19661213199303 2 003

Penguji Ahli

Nama Ketua Penguji

 $\nu_{\mathfrak{s}_{1}}$ 

 $\ddot{\phantom{a}}$ 

......................

 $26 - 11 - 2018$ 

...............

Hafifah Nasution SE, M.S. Ak<br>NIP. 19880305291504 2001

**Dosen Pembimbing** 

Diah Armeliza, SE, M.Ak<br>NIP. 19790429 200501 2 001

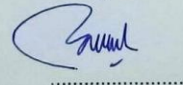

 $27 - 11 - 2018$ 

..............

iii

## **KATA PENGANTAR**

Puji syukur praktikan panjatkan kehadirat Tuhan Yang Maha Esa karena atas berkah, rahmat dan karunia-Nya, praktikan dapat menyelesaikan Laporan Praktik Kerja Lapangan (PKL) ini dengan tepat waktu.

Praktik Kerja Lapangan merupakan salah satu matakuliah wajib yang harus ditempuh oleh praktikan di Program D3 Akuntansi, Fakultas Ekonomi, Universitas Negeri Jakarta. Laporan PKL ini disusun sebagai bukti dari dilaksanakannya kegiata PKL yang berlangsung kurang lebih 2 bulan di PT Sinarmas Sentra Cipta (SCC). Penyusunan laporan PKL ini juga merupakan salah satu persyaratan guna mendapatkan gelar Ahli Madya.

Selama proses pelaksanaan dan penyusunan laporan PKL ini, praktikan mendapatkan dukungan serta bantuan dari berbagai pihak. Oleh karena itu, praktikan mengucapkan terima kasih kepada:

- 1. Kedua orang tua dan keluarga besar yang telah memberikan doa dan dukungan moril maupun materil.
- 2. Dr. Etty Gurendrawati, SE, M.Si, Ak selaku Koordinator Program Studi D3 Akuntansi Fakultas Ekonomi Universitas Negeri Jakarta.
- 3. Diah Armeliza, SE, M.Ak selaku dosen pembimbing yang telah meluangkan waktu untuk membantu praktikan dalam penulisan laporan PKL.
- 4. Ibu Riani Novi Saputro selaku HRD yang telah menerima praktikan untuk melakukan PKL.
- 5. Ibu Nuraidha Kartorahardjo sebagai Supervisior dan selaku pembimbing praktikan selama menjalankan PKL.

Dalam penulisan laporan PKL ini, praktikan menyadari bahwa masih terdapat banyak kekurangan karena keterbatasan pengetahuan yang dimiliki. Oleh karena itu, kritik dan saran yang bersifat membangun sangat praktikan harapkan agar laporan ini dapat diselesaikan dengan baik. Semoga laporan PKL ini memberikan manfaat dan dampak positif bagi para penggunanya.

Jakarta, 04 Oktober 2018

Praktikan

## **DAFTAR ISI**

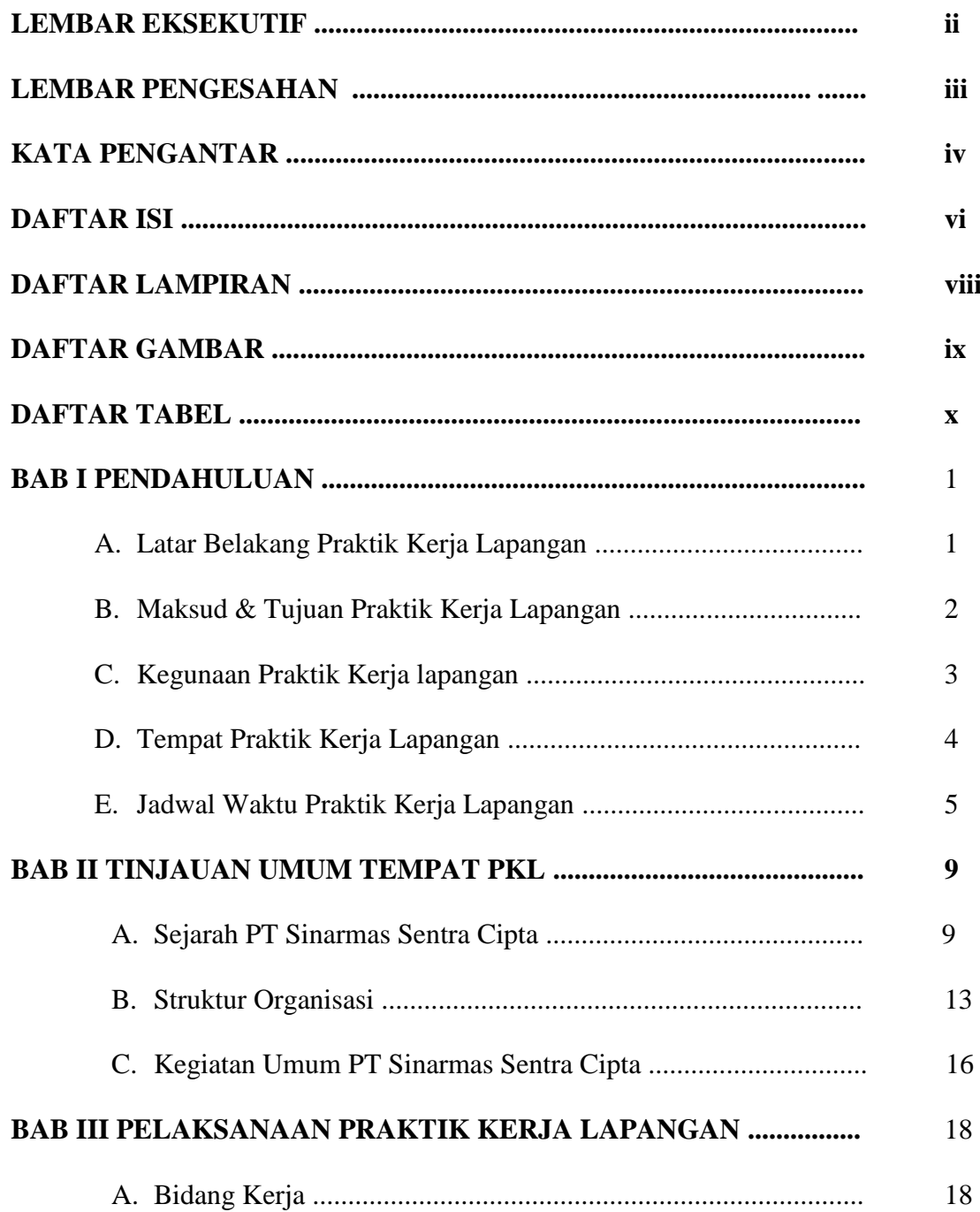

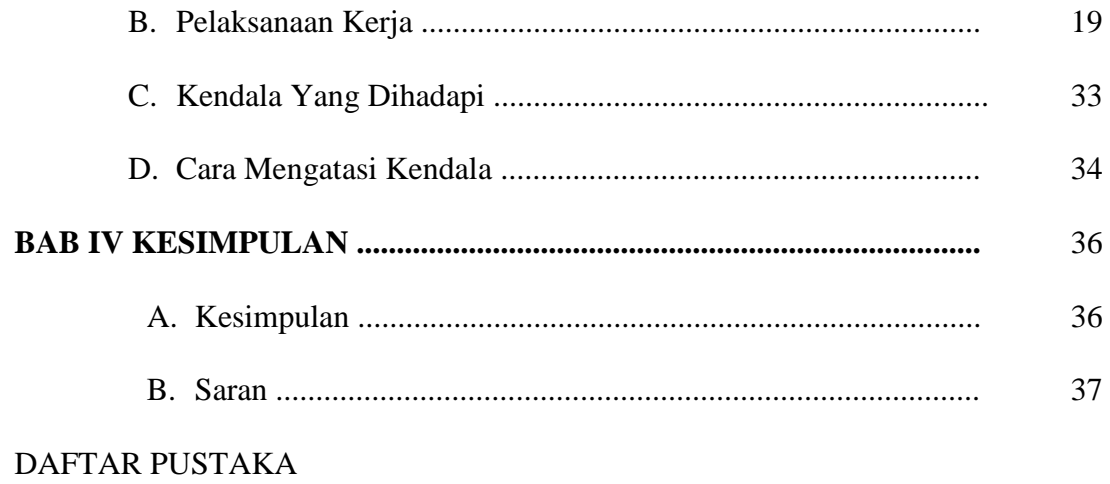

LAMPIRAN - LAMPIRAN

## **DAFTAR LAMPIRAN**

- Lampiran 1 : Surat Permohonan Pelaksanaan PKL
- Lampiran 2 : Surat Diterima PKL
- Lampiran 3 : Surat Keterangan Pelaksanaan PKL
- Lampiran 4 : Penilaian PKL
- Lampiran 5 : Daftar Hadir PKL
- Lampiran 6 : Rincian Pelaksanaan PKL
- Lampiran 7 : Membuat e-BAST Untuk Bagian Billing Service
- Lampiran 8 : Contoh Split Billing Service
- Lampiran 9 : Buku Tanda Terima Bagian Billing Service
- Lampiran 10 : Merekap Penjualan Untuk Bagian Billing Service Menggunakan Aplikasi SAP Logon
- Lampiran 11 : Memeriksa Data Rekap Tonase dengan WB
- Lampiran 12 : Mencetak Data Ixos
- Lampiran 13 : Hasil Data Ixos
- Lampiran 14 : Kartu Konsultasi Bimbingan PKL

## **DAFTAR GAMBAR**

Gambar II.1 – Logo T. SMART Tbk.

Gambar II.2 – Struktur Organisasi PT Sinarmas Sentra Cipta.

## **DAFTAR TABEL**

- Tabel III.1 Susunan split pada bagian *billing service.*
- Tabel III.2 Susunan split bagian *billing product* untuk PO 48000 (DS)**.**
- Tabel III.3 Susunan split bagian *billing product* untuk PO 43000 (US).
- Tabel III.4 Susunan split bagian *FI Billing* untuk Customer Pihak Ketiga.
- Tabel III.5 Susunan split bagian *FI Billing* untuk Customer Pihak Afiliasi.

### **BAB I**

### **PENDAHULUAN**

#### **A. Latar Belakang Praktik Kerja Lapangan**

Pada dasarnya setiap perusahaan diharapkan untuk tetap beroperasi sepanjang masa. Untuk dapat menunjang kontinuitas sebuah perusahaan dibutuhkan tenaga kerja baru yang mempunyai kompetensi sesuai bidang keahliannya. Kebutuhan terhadap tenaga kerja baru yang berkompeten, salah satunya dapat dipenuhi melalui lulusan perguruan tinggi. Oleh karena itu, seluruh perguruan tinggi berusaha semaksimal mungkin untuk mencetak lulusan yang memiliki keterampilan dalam penguasaan teknologi, ilmu pengetahuan, serta motivasi untuk berkarya atau bekerja sesuai dengan keahliannya masing – masing.

Sebuah keterampilan yang terwujud melalui proses pelatihan tidak hanya diperuntukkan bagi karyawan yang telah memiliki pekerjaan, melainkan juga sangat dibutuhkan oleh para calon intelektual yaitu mahasiswa. Oleh karena itu, perguruan tinggi mengadakan beberapa program yang dapat menunjang serta meningkatkan keterampilan para mahasiswanya. Salah satu program yang diterapkan oleh perguruan tinggi khususnya oleh Program Studi D3 Akuntansi Fakultas Ekonomi Universitas Negeri Jakarta (FE-UNJ) adalah Praktik Kerja Lapangan (PKL). PKL adalah penerapan seorang mahasiswa pada dunia kerja yang sesungguhnya, yang bertujuan untuk mengembangkan

keterampilan dan etika pekerjaan, serta untuk mendapatkan kesempatan secara langsung dalam menerapkan ilmu pengetahuan dan keterampilan yang sudah dipelajari di perkuliahan.

Dalam pelaksanaan PKL kali ini, praktikan melakukan PKL di PT Sinarmas Sentra Cipta. Kegiatan PKL ini merupakan salah satu mata kuliah wajib bagi mahasiswa, khususnya Program D3 Akuntansi FE-UNJ yang harus dilaksanakan dalam sebuah periode waktu yang telah ditentukan.

#### **B. Maksud dan Tujuan Praktik Kerja Lapangan**

Adapun maksud dan tujuan diadakannya PKL, yaitu:

- 1. Maksud dari PKL sebagai berikut :
	- a. Untuk menyelesaikan mata kuliah PKL dan persyaratan kelulusan program studi D III Akuntansi Fakultas Ekonomi Universitas Negeri Jakarta (FE UNJ).
	- b. Untuk mengimplementasikan ilmu yang sudah didapat mahasiswa selama duduk di perkuliahan baik itu teori maupun praktikan.
	- c. Dapat mempelajari bidang pekerjaan yang sesuai dengan program studi praktikan yaitu akuntansi.
	- d. Mengembangkan sikap profesional yang diperlukan untuk memasuki dunia kerja sesuai dengan bidang keahliannya masing-masing.
- 2. Tujuan dari PKL sebagai berikut :
	- a. Memberikan pengetahuan serta gambaran kepada praktikan tentang kondisi dunia kerja yang sebenarnya.
	- b. Memperkenalkan kepada mahasiswa tentang kerja sama dalam dunia kerja serta rasa tanggung jawab yang harus dimiliki mahasiswa atas dasar memprioritaskan sesuatu yang harus didahulukan.
	- c. Mempersiapkan diri untuk memasuki dunia kerja.
	- d. Meningkatkan wawasan pengetahuan, pengalaman, kemampuan dan keterampilan dalam dunia kerja.

#### **C. Kegunaan Praktik Kerja Lapangan**

Adapun kegunaan PKL akan praktikan paparkan menjadi tiga bagian, yaitu kegunaan PKL bagi mahasiswa (praktikan), D3 Akuntansi FE-UNJ, dan PT Sinarmas Sentra Cipta secara lebih rinci akan dijabarkan satu-persatu, antara lain:

- 1. Bagi praktikan
	- a. Mengaplikasikan ilmu yang telah diperoleh selama perkuliahan dalam dunia kerja yang sebenarnya.
	- b. Menambah wawasan dan pengalaman di dalam dunia kerja, khususnya di bidang akuntansi keuangan.
	- c. Melatih rasa tanggung jawab dan disiplin dalam melakukan suatu pekerjaan.
- d. Menumbuhkan rasa percaya diri bagi mahasiswa dalam memasuki dunia kerja.
- e. Melatih praktikan untuk berfikir kritis pada perbedaan metode-metode pekerjaan antara teoritis dan praktik kerja di lapangan.
- f. Memberikan bekal nyata kepada mahasiswa tentang lingkungan kerja.
- g. Melatih mahasiswa agar tidak kaku, dalam hal ini diharapkan dapat memperbaiki sikap terutama cara berkomunikasi, penampilan, etika maupun sopan santun yang sebagaimana terdapat dalam suasana kerja yang sebenarnya.
- 2. Bagi Program Studi D3 Akuntansi FE-UNJ
	- a. Membangun hubungan kemitraan yang baik antara perusahaan dan universitas tempat praktikan melakukan PKL.
	- b. Mempersiapkan lulusan yang mampu bersaing di dunia kerja.
	- c. Menghasilkan Sumber Daya Manusia (SDA) yang profesional.
	- d. Mendukung kurikulum pendidikan dari Fakultas Ekonomi Universitas Negeri Jakarta, khususnya program studi D3 Akuntansi.
	- e. Menambah koneksi, kerjasama, serta memperkenalkan program studi D3 Akuntansi FE-UNJ dengan perusahaan-perusahaan yang ada di Indonesia.
- 3. Bagi PT Sinarmas Sentra Cipta
	- a. Terbantunya kegiatan operasioanal perusahaan, khususnya di divisi *Invoce to Cash* (I2C) dengan adanya mahasiswa atau praktikan.
- b. Terjalin hubungan kerjasama yang saling menguntungkan antara Universitas Negeri Jakarta dengan PT Sinarmas Sentra Cipta
- c. Membantu mempersiapkan calon tenaga kerja yang berkompeten dalam memasuki dunia kerja.

#### **D. Tempat Praktik Kerja Lapangan**

Dalam menjalankan program PKL ini dilaksanakan di PT Sinarmas Sentra Cipta yang bergerak di bidang penyediaan administrasi dan jasa manajemen. Berikut informasi terkait tempat pelaksanaan PKL oleh praktikan:

- Nama : PT Sinarmas Sentra Cipta
- Alamat : Sinarmas MSIG Tower 23<sup>th</sup> floor, Jl. Jend. Sudirman Kav. 21, Jakarta Selatan, Daerah Khusus Ibukota Jakarta 12930
- Telepon : (+62-21) 501 56789
- Website : [www.smart-tbk.com](http://www.smart-tbk.com/)

Praktikan memilih PT Sinarmas Sentra Cipta sebagai tempat pelaksanaan PKL karena PT Sinar Mas Agro Resources and Technology Tbk (PT. SMART Tbk) selaku perusahaan induk dari PT Sinarmas Sentra Cipta menerima praktikan untuk melakukan PKL di perusahaanya dan praktikan ditempatkan di PT Sinarmas Sentra Cipta karena bidang kerjanya sesuai dengan program studi praktikan, yaitu akuntansi.

#### **E. Jadwal Waktu Praktik Kerja Lapangan**

#### **1. Tahap Persiapan**

Sebelum melaksanakan PKL, praktikan mencari informasi mengenai perusahaan atau instansi yang membutuhkan karyawan magang selama kurang lebih 2 bulan dan bidang pekerjaan yang dibutuhkan sesuai dengan program studi praktikan. Praktikan mengirim email dan mengunjungi langsug ke tempat-tempat instansi yang membutuhkan karyawan magang. Setelah mendapatkan perusahaan atau instansi yang sesuai, praktikan mengurus surat permohonan pelaksanaan PKL di Biro Administrasi Akademik dan Keuangan (BAAK) yang ditujukan kepada PT Mustika Ratu Tbk, PT. SMART Tbk dan BPK Perwakilan Provinsi DKI Jakarta.

Pada tanggal 13 April 2018 praktikan mengajukan permohonan PKL ke kantor pusat PT Mustika Ratu Tbk, tetapi kantor pusat tidak membuka lowongan PKL dan petugas memerintahkan praktikan untuk menaruh surat permohonan PKL ke kantor yang ada di daerah Ciracas, karena lokasi terlalu jauh praktikum tidak jadi mengajukan permohonan PKL ke PT Mustika Ratu Tbk. Pada tanggal 15 Mei 2018 surat PKL PT. SMART Tbk telah selesai, praktikan mengirimkan surat permohonan PKL dari UNJ beserta CV praktikan dan transkip nilai yang dikirimkan melalui email ke Ibu Riani selaku HRD di instansi tersebut (Lampiran 1). Karena belum ada tanggapan atas permohonan PKL dari PT SMART Tbk, pada tanggal 8 Juni 2018 praktikan mengajukan permohonan PKL ke kantor BPK Perwakilan Provinsi DKI Jakarta. Customer service di kantor BPK Perwakilan

Provinsi DKI Jakarta memberitahu praktikan jika pemberitahuan diterima atau tidaknya permohonan PKL akan dikabarkan selesai liburan Hari Raya Idul Fitri yaitu tgl 25 Juni 2018.

Pada tanggal 21 Juni 2018, praktikan menanyakan lagi tentang permohonan PKL pada PT. SMART Tbk dan hari itu juga instansi tersebut menerima permohonan PKL serta memberitahukan dimana praktikan ditempatkan serta tanggal masuk praktikan untuk memulai PKL. (Lampiran 2)

#### **2. Tahap Pelaksanaan**

Praktikan melaksanakan kegiatan PKL di anak perusahaan PT. SMART Tbk, yaitu PT Sinarmas Sentra Cipta dan di tempatkan pada divisi *Invoce to Cash* (I2C). Praktikan melaksanakan PKL dimulai pada tanggal 2 Juli 2018 sampai dengan 5 September 2018 yang dilaksanakan setiap hari Senin-Jum'at, pada pukul 08.30 WIB sampai dengan pukul 17.30 WIB dan waktu istirahat dari pukul 12.00 WIB sampai dengan pukul 13.00 WIB.

#### **3. Tahap Penyusunan Laporan**

Praktikan menyusun laporan PKL berdasarkan apa yang telah dikerjakan praktikan di PT Sinarmas Sentra Cipta selama kurang lebih 2 bulan, dan juga ilmu-ilmu yang didapatkan selama praktikan disana akan dilaporkan di dalam laporan PKL ini. Laporan PKL bertujuan untuk menyelesaikan mata kuliah PKL dan memenuhi syarat kelulusan Program Studi D3 Akuntansi FE-UNJ. Praktikan mulai melakukan pencarian data pada tanggal 13 Agustus 2018, tiga minggu sebelum selesai PKL dan pada tanggal 4 Oktober 2018 praktikan sudah mulai menyusun laporan.

Selain itu, melalui laporan PKL merupakan bukti bahwa praktikan sudah melaksanakan PKL di perusahaan yang dituju (lampiran 3). Penyusunan laporan PKL disesuaikan dengan Pedoman Praktik Kerja Lapangan Fakultas Ekonomi Universitas Negeri Jakarta.

### **BAB II**

## **TINJAUAN UMUM TEMPAT PRAKTIK KERJA LAPANGAN**

#### **A. Sejarah PT Sinarmas Sentra Cipta**

#### **1. Sejarah Umum PT Sinarmas Sentra Cipta**

PT Sinarmas Sentra Cipta (SSC) adalah salah satu dari anak perusahaan yang didirikan PT. SMART Tbk yang bergerak di bidang penyediaan administrasi dan jasa manajemen. PT. SMART Tbk sendiri merupakan perusahaan publik produk konsumen berbasis kelapa sawit yang terintegrasi dan terkemuka di Indonesia yang berkomitmen pada produksi minyak sawit yang berkelanjutan. Aktivitas utama PT. SMART Tbk adalah penanaman dan pemanenan pohon kelapa sawit, pengolahan tandan buah segar (TBS) menjadi minyak sawit atau *Crude Palm Oil* (CPO) dan inti sawit (Karnel), dan pemrosesan CPO menjadi produk bernilai tambah seperti minyak goreng, margarin, *shortening*, *biodiesel* dan oleokimia, serta perdagangan produk berbasis kelapa sawit ke seluruh dunia. PT. SMART Tbk juga mengoperasikan 16 pabrik kelapa sawit, 5 pabrik pengolahan inti sawit dan 4 pabrik rafinasi di Indonesia.

Berdasarkan Akta No. 47 tanggal 21 Maret 2017, dibuat oleh Sri Hidianingsih Adi Sugijanto, S.H., notaris di Jakarta, PT SMART Tbk dan LEIDONG, entitas anak, mendirikan PT Sinarmas Sentra Cipta. PT SMART Tbk dan LEIDONG masing-masing memiliki kepemilikan sebesar 99,99% dan 0,01% atau masing-masing sebanyak 999 saham dan 1

saham dengan nilai nominal Rp 1.000.000 (dalam Rupiah penuh) per saham dalam PT Sinarmas Sentra Cipta. Pendirian PT Sinarmas Sentra Cipta telah mendapatkan persetujuan dari Menteri Hukum dan Hak Asasi Manusia Republik Indonesia dalam Surat Keputusan No. AHU-0014357.AH.01.01.TAHUN 2017 tanggal 24 Maret 2017.

Berdasarkan Akta No. 51 tanggal 31 Juli 2017, Akta No. 46 tanggal 29 Agustus 2017, Akta No. 30 tanggal 14 September 2017, Akta No. 14 tanggal 31 Oktober 2017 dan Akta No. 3 tanggal 29 November 2017, dibuat oleh Sri Hidianingsih Adi Sugijanto, S.H., notaris di Jakarta, para pemegang saham PT Sinarmas Sentra Cipta, entitas anak, menyetujui untuk memberikan uang muka investasi dalam saham sebesar Rp 76.500 yang disetorkan seluruhnya oleh Perusahaan.

#### **2. Logo Perusahaan**

Berikut logo PT. SMART Tbk yang merupakan induk perusahaan dari PT Sinarmas Sentra Cipta:

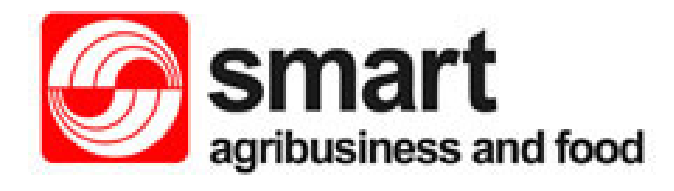

**Gambar II.I Logo PT. SMART Tbk.**

**Sumber : [www.smart-tbk.com](http://www.smart-tbk.com/) diakses pada tanggal 4 Oktober 2018**

Logo PT. SMART Tbk terdiri dari empat macam unsur visual, adalah garis, bentuk, warna, bidang positif dan negatif. Komposisi logo PT. SMART Tbk berhasil untuk menciptakan keseimbangan yang simetris,

berhasil untuk menampilkan irama yang berulang dan progresif, dan berhasil mencapai komposisi yang bersatu yang centralize. Menurut prinsip Feng Shui, logo PT. SMART Tbk terdiri dari tiga macam unsur visual, yaitu bentuk Yin dan Yang, bentuk Wu Xing, dan warna Wu Xing. Komposisi logo PT. SMART Tbk berhasil untuk menciptakan keseimbangan prinsip Yin dan Yang yang baik dan berhasil menampilkan dinamisme irama energi Qi, dan berhasil menciptakan keselarasan siklus Wu Xing. Jadi, logo ini berkomposisi *Self Contained Unit* menyerupai bentuk-bentuk dasar yang sering ditemui dan komposisi logo terlihat menyatu. Logo PT. SMART Tbk menerapkan tiga visi perusahaan, yaitu menjaga keseimbangan pilar utama keberlanjutan usaha seperti sosial, lingkungan, dan ekonomi. Visi tersebut dapat diwakili oleh keseimbangan komposisi simetris, kemudian irama berulang dan progresif seperti aliran energi Qi yang bermanfaat. Komposisi logo PT. SMART Tbk juga mewakili keselarasan prinsip Wu Xing, baik perpaduan bentuk maupun warna dari siklus productive Wu Xing. Kemudian, karena PT. SMART Tbk merupakan induk perusahaan dari beberapa sektor industri, maka tidak dapat ditentukan unsur yang cocok dengan prinsip Feng Shui.

#### **3. Visi, Misi dan Budaya**

Berikut Visi, Misi dan Budaya PT. SMART Tbk yang merupakan induk perusahaan dari PT Sinarmas Sentra Cipta:

#### **a. Visi**

Menjadi perusahaan agribisnis dan produk konsumen global yang terintegrasi dan terbaik–menjadi mitra pilihan.

#### **b. Misi**

Secara efisien, kita menyediakan produk, solusi, serta layanan agribisnis dan konsumen, yang berkualitas tinggi serta berkelanjutan, guna menciptakan nilai tambah bagi para pemangku kepentingan kami.

#### **c. Budaya**

Karyawan SMART memainkan peranan penting bagi Perusahaan dalam mencapai kesuksesan serta mengatasi tantangan dalam pengembangan bisnis. SMART berkomitmen pada nilai-nilai perusahaan sebagai berikut:

- 1. **Integritas, b**ertindak sesuai ucapan maupun janji sehingga dapat menumbuhkan kepercayaan pihak lain.
- 2. **Sikap Positif,** menampilkan perilaku yang mendukung terciptanya lingkungan kerja yang saling menghargai dan kondusif.
- 3. **Komitmen**, melaksanakan pekerjaan dengan sepenuh hati untuk mencapai hasil terbaik.
- 4. **Perbaikan Berkelanjutan, m**eningkatkan kemampuan atau kapasitas diri, unit kerja, dan organisasi secara terus menerus untuk mencapai hasil terbaik.
- 5. **Inovatif**, memunculkan gagasan atau menciptakan produk /alat kerja/sistem kerja baru yang dapat meningkatkan produktivitas dan pertumbuhan perusahaan.
- 6. **Loyal, m**enumbuhkembangkan semangat untuk mengerti, memahami dan melaksanakan nilai-nilai Perusahaan sebagai bagian dari keluarga besar SMART.

Dengan nilai-nilai tersebut sebagai dasar, esensi dari budaya Perusahaan dapat ditunjukkan melalui empat cara:

- 1. **Prestasi**, kita menghasilkan kinerja yang luar biasa.
- 2. **Rasa Memiliki,** kita hanya melakukan apa yang terbaik bagi Perusahaan.
- 3. **Kolaborasi**, kita bekerja sebagai satu tim.
- 4. **Sumber Daya Manusia,** kita mewujudkan potensi Sumber Daya Manusia kita.

#### **B. Struktur Organisasi**

Setiap perusahaan akan memerlukan adanya pembagian tugas dan wewenang yang jelas, hal ini dimaksudkan untuk menghindari agar pekerja tidak saling melempar tanggung jawab. Pada prinsipnya organisasi tersebut untuk melaksanakan kegiatannya kearah sasaran organisasi yang telah ditetapkan.

Sebagai perusahaan yang bergerak dalam bidang penyediaan administrasi dan jasa manajemen, PT Sinarmas Sentra Cipta menganut tipe struktur organisasi yang fungsional. Kegiatan perusahaan dikelompokan menjadi beberapa fungsi atau departemen. Fungsi-fungsi yang dicantumkan pada struktur organisasi ini adalah fungsi-fungsi dasar yang dibutuhkan dalam menjalankan roda perusahaan. Dengan adanya struktur organisasi ini diharapkan pekerjaan dapat berjalan dengan lanacar dan baik, hal ini dikarenakan para pekerja memiliki tanggung jawab terhadap pekerjaanya.

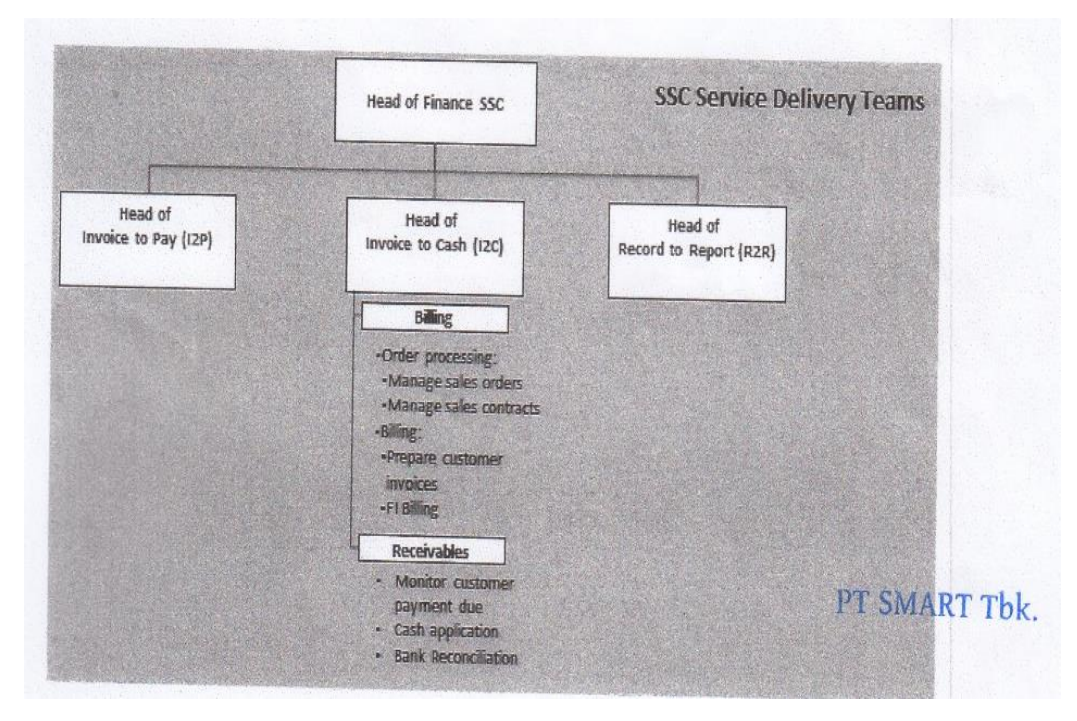

**Gambar II.2**

**Struktur Organisasi PT Sinarmas Sentra Cipta.**

#### **Sumber : Didapat dari Supervesior I2C**

Berikut deskripsi tugas dan tanggung jawab masing-masing dari posisi struktur organisasi PT Sinarmas Sentra Cipta :

1. *Head of Finance* SSC

*Head of Finance* mempunyai tugas dan tanggung jawab sebagai berikut:

a. Bertanggung jawab dalam mengurus keuangan perusahaan.

- b. Mengatur dan mengawasi semua kegiatan perusahaan dalam urusan keuangan.
- 2. *Head of Invoice to Pay* (I2P)

*Head of Invoice to Pay* mempunyai tugas dan tanggung jawab sebagai berikut:

- a. Menerima dokumen keuangan dari pihak internal maupun eksternal.
- b. Menerima dokumen penagihan utang dan menyiapkan dokumen penagihan piutang yang berupa *billing*.
- c. Melakukan pembayaran dan penagihan atas billing yang diterima.
- d. Melakukan verifikasi terhadap keaslian dokumen keuangan yang diterima.
- 3. *Head to Invoice to Cash* (I2C)

*Head to Invoice to Cash* terbagi menjadi Dua bagian sebagai berikut :

a. *Billing* 

*Billing* mempunyai tugas dan tanggung jawab sebagai berikut :

- 1) Proses pemesanan yang mengelola pesanan penjual dan mengelola kontrak penjual.
- 2) *Billing*, yang bertugas menyiapkan faktur pelanggan dan *FI Billing* (*Billing* dari transaksi klaim susut).
- b. *Receivables*
	- 1) Mengatur penerimaan uang masuk terkait penjualan yang dilakukan oleh bagian *billing product.*
- 2) Mengurus perbedaan yang terjadi antara saldo bank dengan catatan akuntansi.
- 4. *Head of Record of Report* (R2R)
	- a. *Accounting* 
		- 1) Menyusun dan membuat anggaran pemasukan dan pengeluaran.
		- 2) Melakukan pencatatan atas transaksi yang terjadi dalam satu tahun.
		- 3) Membuat laporan keuangan.
		- 4) Memberikan informasi mengenai laporan keuangan kepada pihak internal dan eksternal
	- b. *Taxation*
		- 1) Membuat bukti potong PPh
		- 2) Membuat pelaporan pajak
		- 3) Mengoperasikakn e-Faktur Pajak
		- 4) Menginput e-SPT dan SPT Masa PPh dan PPN

#### **C. Kegiatan Umum PT Sinarmas Sentra Cipta**

Kegiatan umum PT Sinarmas Sentra Cipta, yaitu memproses administrasi untuk penjualan dan pembelian produk tandan buah segar (TBS), minyak sawit atau *Crude Palm Oil* (CPO), inti sawit atau *Palm Karnel* (PK), dan produk turunannya dari perusahaan induk ke perusahaan anak atau pihak ketiga. PT Sinarmas Sentra Cipta juga mengelola administrasi atas penyediaan dan penerimaan jasa manajemen, operasional, keuangan, asuransi dan pemasaran, penyediaan dan pembelian bahan mentah, mesin serta perlengkapan untuk menunjang kegiatan usaha utama, penyediaan dan penyewaan tangki penyimpanan, pabrik kelapa sawit, fasilitas transportasi dan logistik, serta fasilitas operasional lainnya.

### **BAB III**

### **PELAKSANAAN PRAKTIK KERJA LAPANGAN**

#### **A. Bidang Kerja**

Dalam pelaksanaan PKL di PT Sinarmas Sentra Cipta, praktikan di tempatkan pada divisi *Invoice to Cash* (I2C). Menurut *supervisor* divisi I2C, Nuraidha Kartorahardjo, divisi I2C merupakan divisi yang terbagi menjadi 2 (dua) bagian, yaitu pertama bagian yang membuat *billing*, bagian ini terdiri dari *Billing Product, Billinng Service, dan FI Billing.* Sedangkan bagian kedua yaitu Piutang (*receiveble)* tugasnya mengatur penerimaan uang masuk terkait penjualan yang dilakukan oleh bagian *Billing Product* dan mengurus perbedaan yang terjadi antara saldo bank dengan catatan akuntansi.

Pada divisi I2C, praktikan ditugaskan di bagian pembuatan *billing* yang terbagi menjadi 3 (tiga) bagian. Pertama, *Billing Product* bertugas membuat *billing* untuk transaksi penjualan dan pembelian tandan buah segar (TBS), *Crude Palm Oil* (CPO), inti sawit atau *Palm Karnel* (PK) dan produk lainnya kepada pelanggan. Kedua, bagian *Billing Service* bertugas membuat *billing* untuk penyediaan dan pembelian mesin serta perlengkapan untuk menunjang kegiatan usaha utama dan penyediaan dan penyewaan tangki penyimpanan, pabrik kelapa sawit, fasilitas transportasi dan logistik, serta fasilitas operasional lainnya. Sedangkan yang ketiga, *FI Billing* bertugas membuat *billing* saat pengiriman CPO, TBS, PK dan produk lainnya mengalami penyusutan berat ketika sampai di tempat dan *FI Billing* juga membuat *billing* untuk fasilitas

transportasi menggunakan kereta. Bidang kerja yang dilakukan praktikan selama melakukan PKL pada divisi I2C PT Sinarmas Sentra Cipta adalah sebagai berikut :

- 1. Menginput e-BAST untuk bagian billing service.
- 2. Split billing.
- 3. Memproses billing untuk diserahkan ke I2P Cashier.
- 4. Mengarsipkan billing product ke ordner.
- 5. Merekap penjualan bulanan untuk bagian billing service menggunakan aplikasi SAP Logon.
- 6. Mencatat nomer *invoice* dan nomer faktur pajak di buku R2R.
- 7. Memeriksa data rekap tonase unit BLNT dengan data WB CPO dan data WB Karnel.
- 8. Mencetak data ixos.

#### B. **Pelaksanaan Kerja**

Dalam pelaksanaan PKL di PT Sinarmas Sentra Cipta, praktikan harus memiliki pemahaman terhadap alur kerja yang akan digunakan, serta memiliki keterampilan dan ketelitian dalam melaksanakan segala pekerjaan yang diberikan selama kegiatan PKL berlangsung. Pada hari pertama PKL, praktikan di perkenalkan dengan tugas-tugas yang akan di kerjakan untuk membanntu divisi I2C. Praktikan di ajarkan bagaimana menggunakan aplikasi di komputer, menggunakan peralatan elektronik seperti mesin fotocopy, melakukan split billing dan memproses billing untuk diberikan ke divisi lain. Berikut tugas–

tugas yang dilakukan praktikan selama kegiatan PKL di divisi I2C PT Sinarmas Sentra Cipta :

#### 1. Menginput e-BAST untuk bagian *billing service*.

Pada bagian *billing service* praktikan bertugas menginput data untuk penyediaan dan pembelian mesin serta perlengkapan untuk menunjang kegiatan usaha utama dan penyediaan dan penyewaan tangki penyimpanan, pabrik kelapa sawit, fasilitas transportasi dan logistik, serta fasilitas operasional lainnya dengan mengunakan aplikasi website perusahaan yang disebut Elektronik Berita Acara Serah Terima (e-BAST). E-BAST adalah sebuah dokumen yang isinya berupa catatan bukti transaksi.

Ada dua website e-BAST yang digunakan PT Sinarmas Sentra Cipta, yaitu e-BAST biasa dan e-BAST test. E-BAST biasa dapat digunakan untuk menginput bukti transaksi secara upstream (penjualan produk TBS, CPO, dan Karnel) dan manual (penjualan produk cangkang dan lain-lain), sedangkan e-BAST test hanya dapat menginput bukti transaksi secara manual. Jika praktikan menginput e-BAST menggunakan upstream dan datanya tidak muncul atau error, brarti data tersebut belum terdapat dalam e-BAST sehingga praktikan harus membuat secara manual. Data untuk membuat e-BAST dapat dilihat di file rekap tonase sesuai unitnya. Langkah-langkah yang dilakukan untuk membuat e-BAST : (Lampiran 7)

a. Buka file data rekap tonase sesuai unit yang disuruh, lihat data pada bulan yang ingin dibuatkan e-BAST. Contoh : file data unit KUYT pada bulan Juli.

- b. Buka e-BAST dari salah satu website, contohnya menggunakan website e-BAST biasa. Pada tampilan login e-BAST, kolom User ID dan Password di isi dan klik login.
- c. Selanjutnya setelah login, pilih menggunakan upstream atau manual sesuai yang diperintahkan karyawan tersebut, lalu isi kolom sesuai data yang dapat dilihat di file data unit, sebagai berikut :
	- 1) Pilih material type, diisi sesuai angkut yang digunakan, contoh TBS atau Kernel/CPO/PKM/PKO atau Other.
	- 2) Estate, diisi sesuai stock dari barang tersebut di angkut, contoh 4322- BDUE.
	- 3) Transport unit, diisi sesuai nama unit dari data file yang kita buat, contoh 7479-KUYT.
	- 4) Recipient Unit, diisi sesuai tujuan barang tersebut akan dikirim, contoh 4450-KUYM.
	- 5) Fiscal Year, diisi sesuai dengan tahun data dari data tersebut.
	- 6) Periode, diisi sesuai bulan dari data yang ingin dibuat e-BAST.
	- 7) Nomer PO, diisi sesuai nomer *Purchase Order* yang ada di kolom PO di data file.
	- 8) Tanggal BAST, diisi sesuai tanggal dibuatnya invoice tersebut.
- d. Setelah semua sudah diisi, klik search dan data e-BAST akan muncul. Klik save, lalu disimpan di folder BAST setelah itu disimpan sesuai folder unit > tahun > bulan dan diberikan nama file sesuai nomer Invoice, contoh di folder KUYT > 2018 > 7 dan nama filenya 203/SJAL/KUYT/07/18
- e. Setelah di save, e-BAST yang telah di buat di print berwarna dan di fotocopy satu kali. Selanjutnya di berikan pada karyawan yang memerintahkan untuk membuat e-BAST.
- 2. Split billing

Divisi I2C pada PT Sinarmas Sentra Cipta untuk melakukan split billing berbeda-beda sesuai dengan bagianya. Pada bagian *billing servi*ce, melakukan split untuk membagi *billing* menjadi 2 yaitu untuk bukti billing yang akan diberikan kepada pembeli dan penjual. Pada bagian billing product melakukan split untuk membagi billing menjadi 3 yaitu untuk diberikan kepada pembali, accounting dan penjual. Pada bagian FI billing melakukan split untuk membagi billing menjadi 4, yaitu untuk diberikan kepada pembeli, R2R, I2P dan I2C. Praktikan melaksanakan tugas *split billing* pada ketiga bagian tersebut. Langkah-langkah melakukan split billing pada setiap bagian sebagai berikut:

a. Pada Bagian *Billing Service*

Pada bagian *billing service*, dokumen yang berikan kepada praktikan untuk melakukan split terdiri dari 1 lembar invoice asli yang sudah di tanda tangan serta di cap, 2 lembar faktur pajak, 1 lembar asli sales contract, 1 lembar asli delivery order, dan 1 lembar berwarna serta 1 lembar fotocopy e-BAST. Lagkah-langkah untuk melakukan split bagian billing service sebagai berikut :

1) Fotocopy sekali semua lembar yang diberikan kepada praktikum selain e-BAST karena e-BAST sudah di fotocopy.

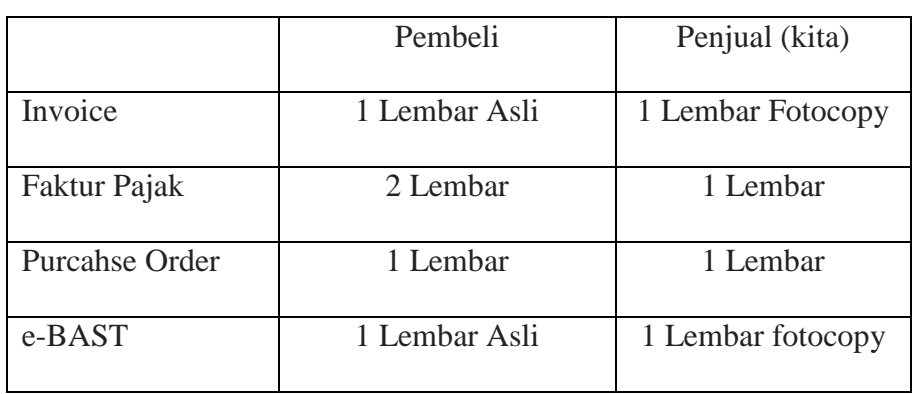

2) Setelah di fotocopy susun billing sesuai pembagiannya sebagai berikut:

**Susunan split pada bagian** *billing service*

#### **Tabel III.1**

#### **Sumber : Data didapat dari Koh Fedrik**

Setelah disusun, billing di streples. Lakukan ulang seperti yang diatas sampai semua billing sudah di split dan setelah semua sudah di split, billing di berikan kepada karyawan bagian billing service. (Lampiran 8)

b. Pada Bagian *Billing Product*

Bagian billing product melakukan penyusunan split billing berbeda dengan bagian billing service. Pada bagian billing product, praktikum melakukan split dengan membagi billing sesuai warna kertas yang akan diberikan kepada pembeli, accounting dan penjual. Terbagi menjadi dua susunan split untuk billing product dengan melihat nomer Purchase order sebagai yaitu sebagai berikut :

|                       | Pembeli      | Accounting    | Penjual (Kita)  |
|-----------------------|--------------|---------------|-----------------|
| Invoice               | Putih        | Kuning, Hijau | Merah           |
| Faktur Pajak          | 2 Lembar     | 2 Lembar      | 1 Lembar        |
| <b>Sales Contract</b> | Putih        | Hijau         | Kuning          |
| <b>Purchase Order</b> | Merah, Hijau |               | Putih           |
| Delivery Order        | Putih        | Merah         | <b>Biru</b>     |
| Realisasi/BL          | Fotocopy     | Fotocopy      | Fotocopy (Yang  |
|                       |              |               | ada coretannya) |
| Dokumen               |              |               | Ya              |

**Susunan split bagian** *billing product* **untuk PO 48000 (DS)**

#### **Tabel III.2**

**Sumber : Data di dapat dari Kak Angle**

## **Susunan split bagian** *billing product* **untuk PO 43000 (US)**

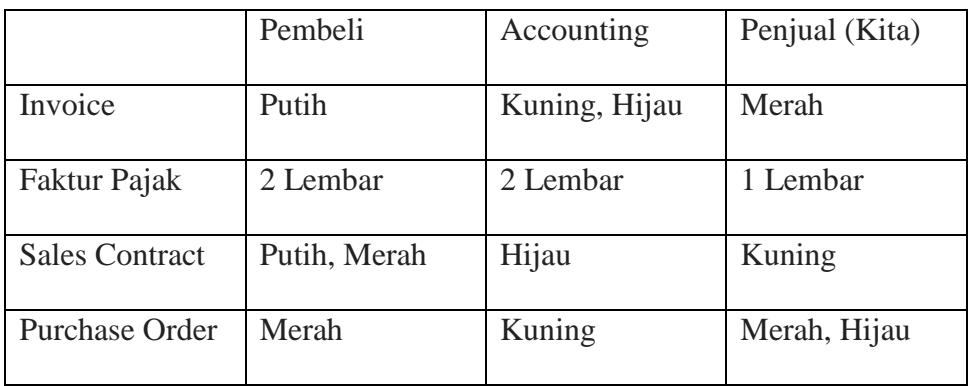

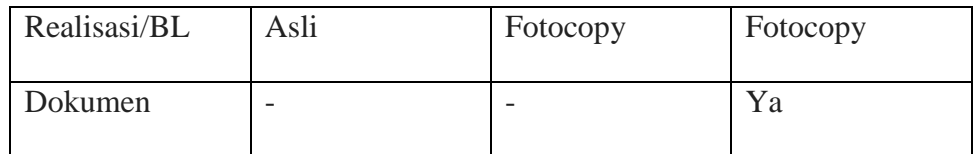

**Tabel III.3**

## **Sumber : Data di dapat dari Kak Angle**

c. Pada bagian *FI Billing*

Bagian FI Billing, susunan split juga berbeda dengan bagian lain. Susunan split FI Billing terbagi mejadi dua susunan, yaitu untuk customer pihak ketiga dan customer pihak afiliasi. Berikut susunan split untuk bagian FI Biling :

**Susunan split bagian** *FI Billing* **untuk Customer Pihak Ketiga**

|                  | Invoice | Faktur Pajak | Dokumen  |
|------------------|---------|--------------|----------|
| Pembeli          | Putih   | 2 Lembar     | Fotocopy |
| R <sub>2</sub> R | Merah   | 1 Lembar     | Fotocopy |
| I2P              | Kuning  | 2 Lembar     | Asli     |
| I2C              | Hijau   | 1 Lembar     | Fotocopy |

#### **Tabel III.4**

**Sumber : Data di dapat dari Kak Tasya**

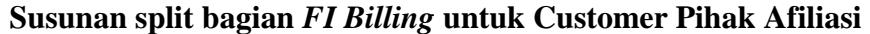

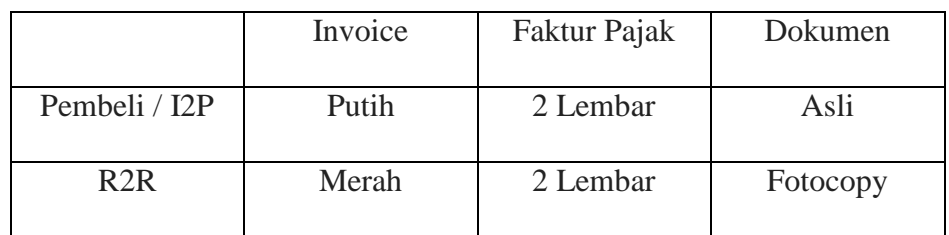

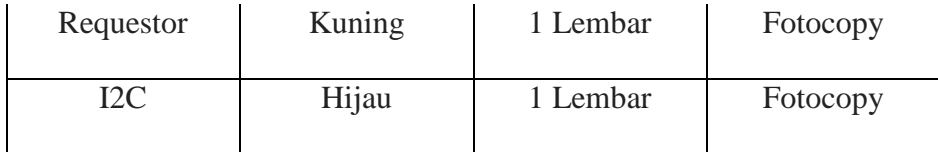

**Tabel III.5**

# **Sumber : Data di dapat dari Kak Tasya**

3. Memproses *billing* untuk diberikan ke I2P Cashier

Divisi I2C bertugas membuat billing untuk transaksi pembelian atas bahan baku seperti CPO, TBS, PK dan billing untuk penyediaan transportasi dan mesin untuk perlengkapan kegiatan usaha. Setelah billing di buat dan di split, billing harus diberikan kepada divisi I2P Cashier untuk dilakukan proses selanjutnya yaitu pembayaran kepada penjual. Sebelum billing di serahkan ke divisi I2P Cashier billing harus dicatat dibuku tanda terima untuk bukti jika billing sudah diserahkan kepada I2P Cashier. Ada tiga memproses billing ke pada I2P Cashier sesuai dengan bagian-bagian di divisi I2C, sebagai berikut:

a. Bagian *Billing Service*

Ketika billing selesai dibuat oleh bagian billing service, karyawan memberikan billing kepada praktikan untuk diproses ke divisi I2P Cashier. Karyawan akan memberitahu kepada praktikum jika billing tersebut akan di berikan ke bagian cashier downstream, yaitu penjualan yang dilakukan oleh perusahaan induk kepada perusahaan anak atau ke bagian cashier upstream, yaitu penjualan yang dilakukan oleh perusahaan anak ke perusahaan induk. Selanjutnya, billing dicatat di
buku tanda terima sesuai dengan proses billing. Praktiku melakukan langkah-langkah pencatatan sebagai berikut : (Lampiran 9)

- 1) Pisahkan terlebih dahulu billing berdasarkan bagian proses pembayarannya yang diperintahkan oleh karyawan bagian billing service. Jika billing akan diproses ke bagian upstream billing dicatat di buku tanda terima upstream, sebaliknya jika billing diproses ke bagian downstream maka dicatat di buku tanda terima downstream.
- 2) Setelah dipisahkan, billing dibagi sesuai nama perusahaan yang dituju untuk mempermudah pencatatan.
- 3) Selanjutnya melakukan pencatatan, apa saja yang harus dicatat di buku tanda terima sebagai berikut:
	- a) Mencatat tanggal untuk bukti billing sudah diserahkan ke I2P Cashier
	- b) Nama perusahaan yang dituju atau pembeli
	- c) Nomer *invoice* untuk mempermudah jika billing belum dibuat oleh karyawan.
- 4) Setelah pencatatan di buku tanda terima, billing diberikan ke I2P Cashier berdasarkan bagian yang disuruh oleh karyawan dan praktikum meminta tanda tangan di buku tanda terima kepada karyawan dibagian yang menerima billing tersebut.
- b. Bagian *Billing Product*

Langkah-langkah proses *billing product* untuk diberikan ke I2P Cashier sama dengan *billing service*, tetapi ada perbedaan dalam pencatatan bukti tanda terima untuk proses billing yang diserahkan ke bagian downstream. Untuk proses pembayaran ke bagian dowstream, bagian billing product menggunakan bukti tanda terima dengan di ketik lalu di print. Di bukti tanda terima downstream terdapat tanggal pembuatan billing, nomer *invoice*, jumlah bahan baku, harga pembelian, harga penjualan, tanggal kirim dan jam kirim serta kolom tanda tangan untuk ditanda tangani oleh karyawan yang menerima billing di bagian downstream.

c. Bagian *FI Billing*

Langkah-langkah memproses billing untuk bagian FI Billing kepada divisi I2P Cashier sama dengan proses bagian billing service dan bagian billing product.

4. Mengarsipkan billing product ke ordner

Divisi I2C pada bagian *Billing Product* bertugas membuat *billing* untuk transaksi penjualan dan pembelian tandan buah segar (TBS), *Crude Palm Oil* (CPO), inti sawit atau *Palm Karnel* (PK) dan produk lainnya kepada pelanggan. Setelah bagian *Billing product* menyerahkan split billing untuk pembeli ke divisi I2P Cashier dan billing untuk accounting ke divisi R2R. Billing yang akan diberikan unuk penjual dilakukan pengarsipan ke ordner sesuai unitnya. Mengarsipkan ini dilakukan bagian billing product untuk bukti laporan penjualan yang akan diberikan ke bagian keuangan pada akhir tahun. Langkahlangkah untuk mengarsipkan billing bagian product sebagai berikut :

5. Merekap penjualan untuk bagian billing service menggunakan aplikasi SAP Logon.

System Application and Product in data processing (SAP), yaitu suatu tools IT manajemen untuk membantu perusahaan merencanakan dan melakukan kegiatan operasionalnya secara lebih efisien dan efektif. Pada bagian billing service melakukan rekap penjualan setelah closing pada bulan terserbut*.* Rekap penjualan ini, diguakan untuk mengetahui jumlah penjualan yang dilakukan setiap unit di bagian billing service dan memastikan kembali data yang ada di rekap tonase setiap unit atau *softcopy* dengan data yang ada di SAP Logon jumlahnya sama atau berbeda. Langkah-langkah yang dilakukan dalam merekap penjualan bagian billing service menggunakan SAP Logon : (Lampiran 10).

- a. Buka file data rekap penjulan yang sudah ada. *Copy* table *Softcopy*, SAP dan Keterangan untuk membuat table baru untuk rekap penjualan bulan tersebut disamping rekap penjualan bulan sebelumnya.
- b. Buka aplikasi SAP Logon, klik UPP dan akan mucul tampilan log in untuk masuk ke SAP Logon. Isi *User* dan *Password* lalu klik enter, setelah itu akan mucul tampilan SAP *Easy Access*.
- c. Klik kotak yang ada di atas tulisan SAP *Easy Access*, lau tullis kode "zpsd"  $\bullet$  [ and ₹ dan klik enter, setelah itu muncul tampilan *Display Area Menu*.
- d. Klik Analysis > ZV59 Customer Faktur Pajak > *Customer With Faktur Pajak (New)*. Setelah itu akan muncul tampilan *Customer With Faktur Pajak (New)*.
- e. Saat di tampilan Customer With Faktur Pajak (New), isi kolom *Sales Organization* dengan masukan kode unit, dan isi kolom *Billing date for billlig index* dengan memasukan tanggal awal dan akhir bulan yang ingin diketahui total pejualannya. Setelah itu klik *excute* . Setelah itu akan muncul tampilan *Customer With Faktur Pajak (New)* yang sudah ada datadatanya.
- f. *Block* kolom FP Cncel, lalu klik filter **1.** dan akan muncul tampilan *Determine Values for Filter Criteria*,
- g. klik tanda lalu muncul tampilan Maintain Selection Options, klik tanda ceklis dan klik tanda ceklis lagi. Setelah itu akan muncul total di bagian bawah kolom *Net Value.*
- h. Klik total di *Net Value* lalu *copy* dan pindahkan total tersebut di kolom SAP pada file data rekap penjualan.
- i. Buka file data unit yang ingin dilihat total penjualan pada bulan itu. Contoh, data rekap tonase unit BLNT pada bulan Juni. Selanjutnya block kolom total DPP pada transaksi semua bulan Juni lalu akan diketahui totalnya di bagian bawah excel. Salin totalnya ke kolom softcopy pada file data rekap penjualan.
- j. Jika mengalami selisih, otomatis kolom keterangan akan muncul jumlah selisihnya.

Jika jumlah di Softcopy dengan di SAP memilliki selisih yang berbeda, praktikum akan melakukan pengecekan kembali, maksimal selisih yang di perbolehkan yaitu -10. Setelah praktikum sudah melakukan pengecekan kembali dan total selisih tetap sama, praktikum harus bertanya dengan karywawan yang bertanggunng jawab di bagian unit tersebut untuk memastikan data di rekap tonase unit tersebut sudah dilakukan upgrade kembali atau belum.

#### 6. Memeriksa data rekap tonase

Memeriksa data di rekap tonase dengan data di jembatan timbang atau *weight bridge* (WB) yang dilakukan oleh bagian billing servise untuk mengetahui berat beban truk pengangkut bahan baku dan yang lainnya ketika masuk dan keluar area pabrik. Jika jumlah barang angkut dari data yang di kirim berbeda dengan data WB, karyawan harus melakukan konfirmasi kembali kepada pengirim data tersebut. Langkah-langkah untuk melakukan pengecekan sebagai berikut : (Lampiran 11)

- a. Buka file data unit BLNT. Lihat barang angkut tersebut dan nomer *delivery order* pada transaksi tersebut, jika barang angkutnya Karnel berarti melakukan pengecekan dengan file data WB Karnel, sedangkan bila barang angkutnya CPO berarti melakukan pengecekan dengan di file data WB CPO.
- b. Setelah mengetahui barang angkut yang digunakan, buka file WB tersebut. Setelah file dibuka, filter pada kolom Contract Number.
- c. Klik select all dan pilih nomer *Delivery Order* yang sesuai pada tanggal transaksi, contoh 4820CPO475018T022, setetelah itu klik oke.
- d. Selanjutnya data akan muncul sesuai nomer *delivery order* yang praktikan pilih.
- e. Praktikan melakukan pencocokan pada kolom tanggal dan kolom jumlah barang timbang yang ada di data WB dengan data di rekap tonase. Jika tanggal dan jumlah barang tersebut berbeda, praktikan akan memberikan tanda pada kolom tanggal dan total jumlah barang pada rekap tonase sebagai informasi kepada karyawan bila terjadi perbedaan pencatatan.
- 7. Mencetak data ixos

Data ixos merupakan data yang memungkinkan untuk membuka dan menampilkan dokumen SAP yang sudah lama yang diarsipkan. Untuk mencetak data ixos, praktikan harus membuka data dari website yang disediakan perusahaan. Langkah-lagkah mencetak data ixos sebagai berikut : (Lampiran 12)

- a. Praktikan diberikan file data oleh karyawan untuk mencari data ixos.
- b. Buka *website* IBM/*FileNet Workplace*. Setelah masuk pada tampilan *sign In*, isi kolom *name* dan *password* lalu tekan enter.
- c. Setelah masuk pada tampilan *search*, isi kolom *Invoice Number is equal to*  dengan mengisi sesuai nomer invoice yang ada di data file. Klik *search* dan website akan loding untuk mencari data tersebut.
- d. Jika data yang praktikan cari ada, data tersebut akan muncul. Sedangkan jika data tersebut tidak ada, terdapat tulisan *items found* : 0. Selanjutnya, klik *title* dari data tersebut dan setelah data tersebut terbuka, data langsung di print. (Lampiran 13)
- e. Setelah melakukan print, isi kolom catatan ixos yang berada di file data dengan mengtik "Sudah diprint" dan berikan kolom tersebut warna untuk memberikan tanda bahwa data ixos tersebut ada. Jika data tersebut tidak ada, isi catatan ixos dengan tuilisan "Data tidak ditrmukan" dan berikan warna merah.
- 8. Mencatat nomer invoice dan nomer faktur pajak di buku R2R.

Pencatatan pada buku R2R dilakukan oleh bagian billing product untuk memberikan informasi kepada R2R jika billing sudah dibuat. Pencatatan ini dilakukan sebelum billing diserahkan kepada bagian I2P Cashier dan buku R2R akan di berikan pada pertengahan bulan atau sebelum dan setelah *closing*. Langkah-langkah untuk melakukan pencatatn pada buku R2R sebagai berikut :

- a. Pisahkan billing sesuai nama perusahaan penjual, dan pisahkan kembali sesuai nomer unit untuk mempermudah pencatatan.
- b. Setelah dipisahkan, nama perusahaan, nomer invoice dan nomer terakhir dari faktur pajak dicatat.
- c. Setelah semuanya dicatat billing akan diberikan kepada karyawan bagian billing product.

#### **C. Kendala yang Dihadapi**

Dalam melaksanakan PKL di PT Sinarmas Sentra Cipta, praktikan tentunya menghadapi berbagai kendala dalam melakukan kegiatan selama PKL berlangsung. Adapun berbagai kendala yang dihadapi selama PKL di PT Sinarmas Sentra Cipta adalah sebagai berikut :

- 1. Pada website e-BAST, e-BAST tidak bisa dibuka jika ada orang lain sedang memakai e-BAST tersebut, dikarenakan e-BAST hanya bisa di buka oleh satu orang tidak bisa dibuka oleh dua atau lebih. Sehingga jika ingin membuat e-BAST praktikan harus menunggu orang tersebut selesai menggunakan e-BAST. Karena hal tersebut, praktikum terhambat untuk melakukan pembuatan e-BAST yang diperintahkan karyawan billing service bagian unit lain.
- 2. Mesin printer atau fotocopy sering mengalami error, karena printer tidak bisa melakukan print dengan banyak file apalagi dalam file tersebut terdapat banyak halaman dan jaringan pada printer atau fotocopy mengalami gangguan.
- 3. Mesin komputer mengalami upgrade secara otomatis dan error, sehingga menghambat jika sedang melakukan pekerjaan.

#### **D. Cara Mengatasi Kendala**

Cara–cara yang dilakukan praktikan untuk mengatasi berbagai kendala yang dihadapi selama kegiatan PKL berlangsung adalah sebagai berikut :

- 1. Jika e-BAST tidak bisa dibuka karena ada orang lain yang membuka e-BAST tersebut, praktikan harus bertanya kepada karyawan bagian billing service. Dan jika sedang digunakan peraktikan memberitahu karyawan tersebut jika praktikuan ingin menggunakan e-BAST.
- 2. Jika mesin print atau fotocopy error, praktikan harus melakukan print atau fotocopy ke tempat divisi lain yang tidak mengalami error atau memberitahu karyawan untuk menghubungi Mas Karyo selaku petugas yang mengerti soal printer atau fotocopy. Bila jaringan printer atau komputer mengalami gangguan, praktikan mengerjakan pekerjaan yang lain sambil menunggu jaringan tersebut baik.
- 3. Jika mesin komputer mengalami upgrade secara otomatis atau error, praktikan meminjam komputer teman PKL praktikan jika komputer tersebut tidak digunakan atau praktikan mengerjakan pekerjaan yang lain sambil komputer telah selesai upgrade.

### **BAB IV KESIMPULAN**

#### **A. Kesimpulan**

Kegiatan PKL merupakan suatu sarana bagi praktikan untuk mengembangkan keterampilan yang dimiliki, serta untuk mendapatkan kesempatan menerapkan ilmu pengetahuan yang telah didapat selama perkuliahan.

Selama mengikuti kegiatan PKL di PT Sinarmas Setra Cipta, praktikan mendapatkan pengetahuan tambahan yang bukan hanya sekedar penerapan teori akuntansi yang ada melainkan juga bagaimana cara berkomunikasi yang baik dengan orang lain, sehingga tercipta hubungan yang harmonis baik dengan rekan kerja ataupun dengan karyawan PT Sinarmas Sentra Cipta. Kegiatan PKL ini juga mengajarkan praktikan untuk selalu bersikap disiplin, teliti, mandiri, serta selalu bertanggung jawab atas apa yang sedang dilakukan oleh praktikan.

Selama PKL di PT Sinarmas Sentra Cipta, praktikan dapat mengambil kesimpulan dari beberapa pekerjaan yang dilakukan antara lain sebagai berikut:

- 1. Praktikan dapat mengetahui proses billing sebelum terjadinya pebayaran kepada penjual yang dilakukan oleh divisi I2P Cashier.
- 2. Praktikan mengetahui cara menyusun split billing yang berbeda-beda pada setiap bagian billing di divisi I2C.
- 3. Praktikan mengetahui cara menggunakan aplikasi SAP Logon untuk mencari data informasi mengenai jumlah penjualan.
- 4. Praktikan mengetahui cara pembuatan e-BAST.
- 5. Praktikan dapat mengetahui cara melakukan pengecekan data untuk memastikan data sebelum dibuat billingnya.
- 6. Praktikan mengetahui cara melakukan mencetak data ixos melalui website perusahaan.
- 7. Praktikan dapat mengetahui cara melakukan pencatatan pada buku R2R.

#### **B. Saran**

- 1. Bagi Praktikan
	- a. Praktikan harus lebih mempersiapkan diri lagi dalam hal kemampuan teknik akuntansi sehingga dapat diterapkan dalam dunia kerja.
	- b. Praktikan harus meningkatkan kemampuan diri dan penguasaan pada aplikasi komputer yang digunakan oleh perusahaan.
	- c. Praktikan harus terbiasa bekerja dengan teliti dan dikejar oleh waktu untuk menyelesaikan tugas dengan cepat.
- 2. Bagi D3 Akuntansi FE-UNJ
	- a. Terus menjalin kerjasama yang baik dengan instansi-instansi atau perusahaan agar pelaksanaan PKL selanjutnya dapat berjalan dengan baik.
	- b. Diharapkan dalam pelaksanaan PKL selanjutnya UNJ mampu memfasilitasi mahasiswa untuk mendapatkan tempat PKL pada perusahaan, Instansi, atau BUMN yang menjalin kerja sama yang baik dengan UNJ.
- 3. Bagi PT Sinarmas Sentra Cipta
	- a. PT Sinarmas Sentra Cipta sebaiknya menerima anak PKL lebih banyak untuk Divisi I2C, sehingga ketika closing untuk melakukan split billing tidak semuanya harus dikerjakan oleh satu orang terutama pada bagian billing service.
	- b. Diharapkan PT Sinarmas Sentra Cipta lebih banyak menyediakan stock HVS dikarenakan ketika closing banyak berkas yang harus di print dan fotocopy.

#### **DAFTAR PUSTAKA**

Tim Penyusun. *Pedoman Praktik Kerja Lapangan*. Jakarta: Fakultas Ekonomi Universitas Negeri Jakarta. 2012

Internet : <https://www.smart-tbk.com/> (Diakses pada tanggal 4 Oktober 2018).

[https://www.smart-tbk.com/wp-content/uploads/2018/04/Annual-Repot-PT-](https://www.smart-tbk.com/wp-content/uploads/2018/04/Annual-Repot-PT-SMART-Tbk-2017.pdf)[SMART-Tbk-2017.pdf](https://www.smart-tbk.com/wp-content/uploads/2018/04/Annual-Repot-PT-SMART-Tbk-2017.pdf) (Diakses pada tanggal 4 Oktober 2018).

<https://www.it-jurnal.com/apa-itu-sap/> (Diakses pada tanggal 22 November 2018)

# **LAMPIRAN-LAMPIRAN**

Lampiran 1 : Surat Permohonan Pelaksanaan PKL

l.

KEMENTERIAN RISET, TEKNOLOGI, DAN PENDIDIKAN TINGGI UNIVERSITAS NEGERI JAKARTA Elepon/Faximile : Rekior : (02) 1 489384, PRI : 4895130, PRI : 48953982<br>
Telepon/Faximile : Rekior : (02) 1 4893854, PRI : 4895130, PR II : 4893918, PR III : 4892926, PR IV : 4893982<br>
BUK : 4750930, BAKHUM : 4759081, BK : Nomor<br>Lamp.<br>Hal : 0908/UN39.12/KM/2018<br>: 1 lembar<br>: Permohonan Izin Praktek Kerja Lapangan 15 Mei 2018 Yth. Manager HRD<br>PT. Sinar Mas Agro Resources and Techonology, Tbk.<br>(PT. SMART, Tbk.)<br>Jl. M.H. Thamrin Kav.22 No.51 Gondangdia<br>Menteng, Jakarta 10350 Kami mohon kesediaan saudara, untuk dapat menerima Mahasiswa Universitas Negeri Jakarta: Program Studi<br>Fakultas Akuntansi (D3) - Akunuarist (D3)<br>
: 2 Orang (**Rian Hidayat**, dkk) Daftar Nama Terlampir.<br>
: 2 Orang (**Rian Hidayat**, dkk) Daftar Nama Terlampir.<br>
: Memenuhi Tugas Mata Kuliah Praktek Kerja Lapangan<br>
Pada Tanggal 9 Juli s.d. 4 September 2 rakultas<br>Sebanyak<br>Dalam Rangka No. Telp/HP Atas perhatian dan kerjasama Saudara, kami sampaikan terima kasih. demik, Kemahasiswaan asyarakat vn SH Tembusan :<br>1. Dekan Fakultas Ekonomi<br>2. Koordinator Prodi Akuntansi (D3) NIP. 19630403 198510 2 001

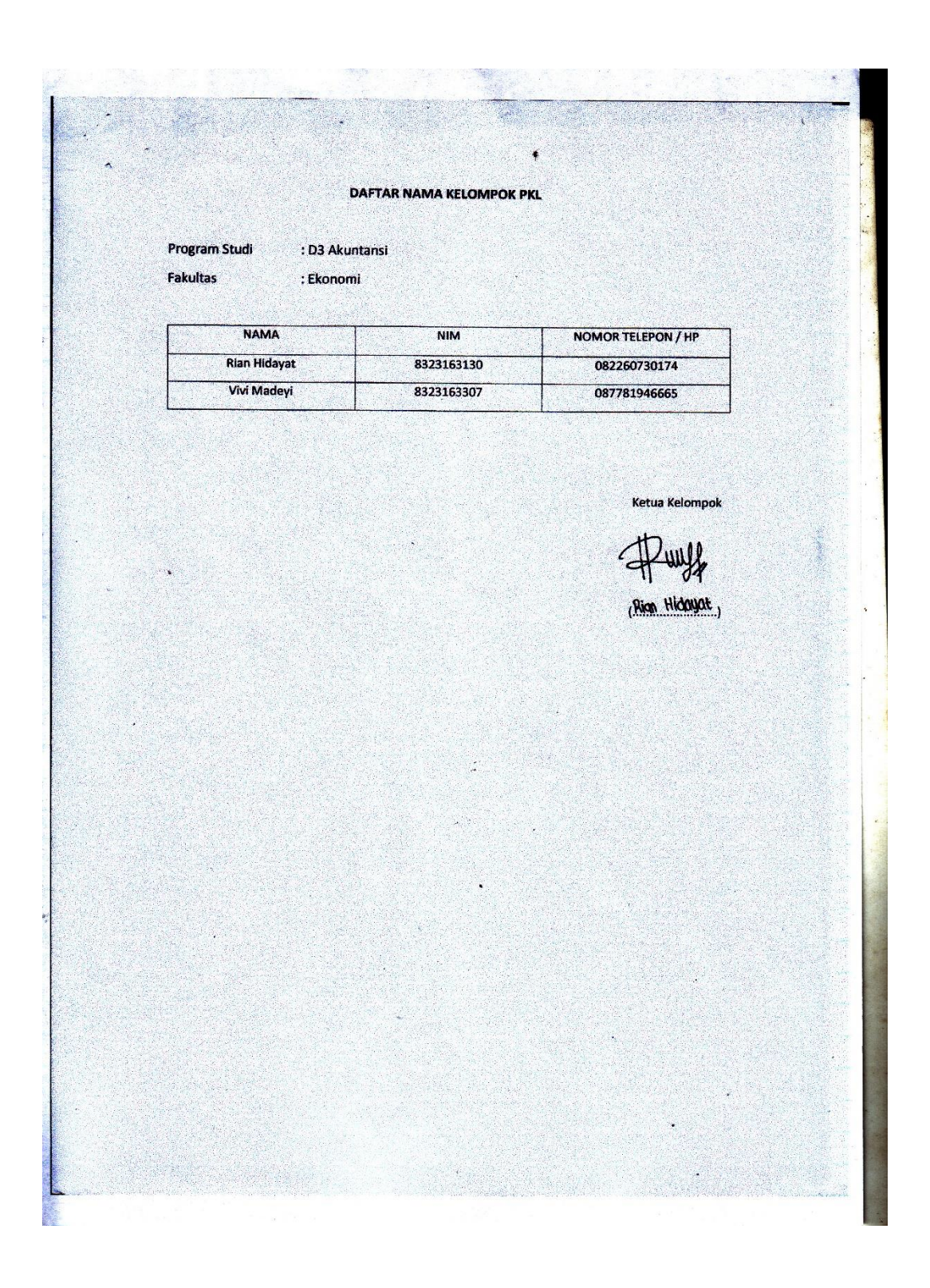

#### Lampiran 2 : Surat Diterima PKL

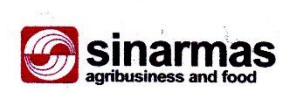

#### No. 1/Rec-EM/HRD/VI/2018

Jakarta, 21 Juni 2018

Kepada Yth. Universitas Negeri Jakarta

Perihal : Pemberitahuan Magang

#### Dengan hormat,

Dengan ini kami informasikan bahwa mahasiswa Universitas Negeri Jakarta atas nama:

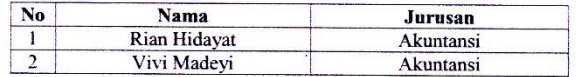

-<br>Adalah mahasiswa yang terdaftar untuk mengikuti program magang (internship) di<br>bagian tax di PT SMART Tbk Jakarta. Hal tersebut berdasarkan proposal yang kami<br>tarima dari mekasimu untuk manatikkan atau berdasarkan propos bagian da di 11 SNEKT TOK Sakarta. Hai tersebut beluas

Program magang ini terhitung dari tanggal 2 Juli 2018 sampai 31 Agustus 2018.

Demikian informasi yang disampaikan, terima kasih atas perhatiannya.

Hormat kami,

**SMART Tbk** Jimmi Setiawan Recruitment Dept. Head

PT. SMART Tbk.

Fit Journal Mas Land Plaza, Tower II, 20<sup>th</sup> Floor, Jl. M. H. Thamrin Kav. 22 No. 51, Jakarta 10350 - Indonesia<br>Telp. : (+62-21) 50333888 - Fax : (+62-21) 50333999 · www.smart-tbk.com

### Lampiran 3 : Surat Keterangan Pelaksanaan PKL

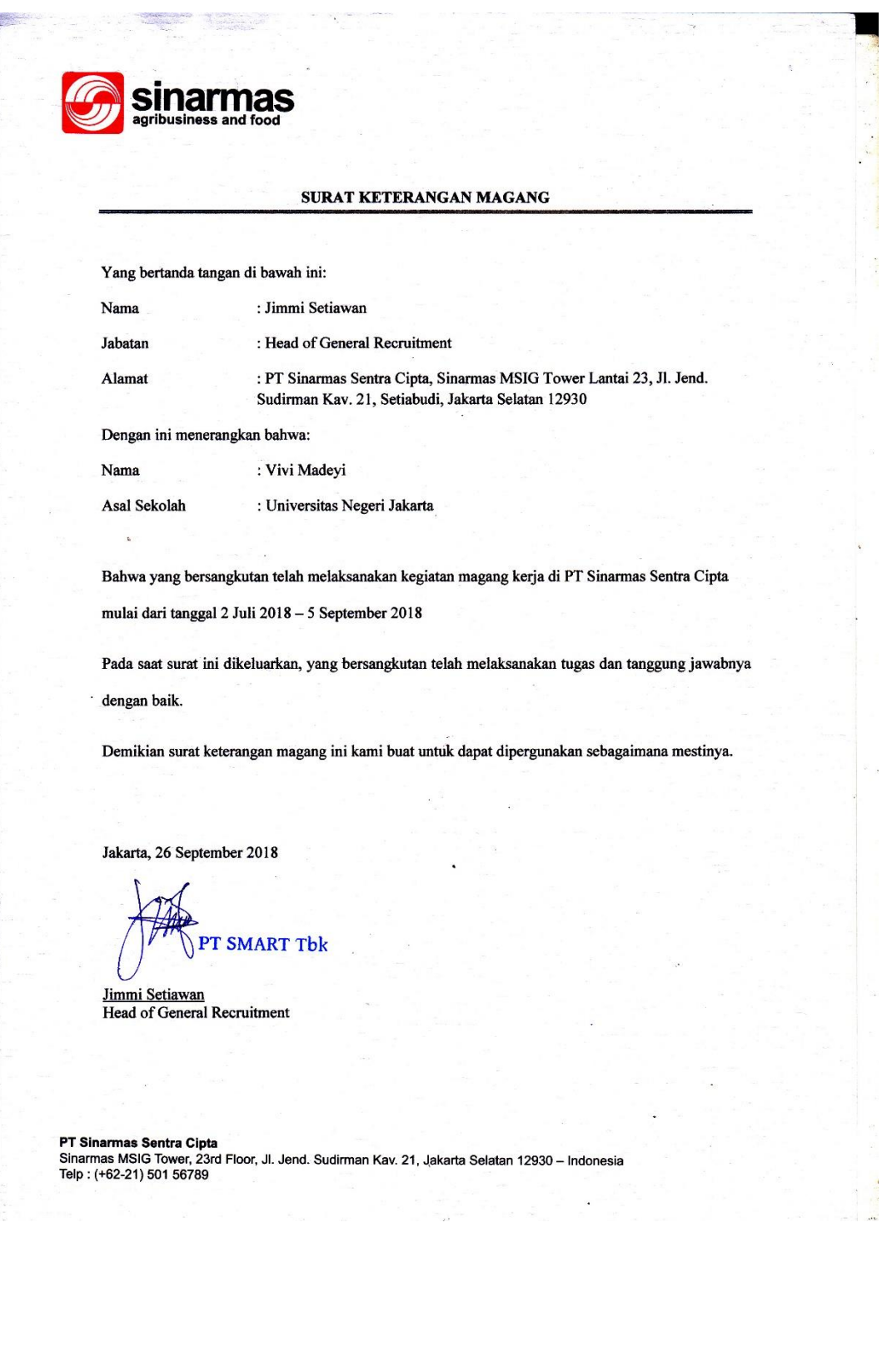

Lampiran 4 : Penilaian PKL

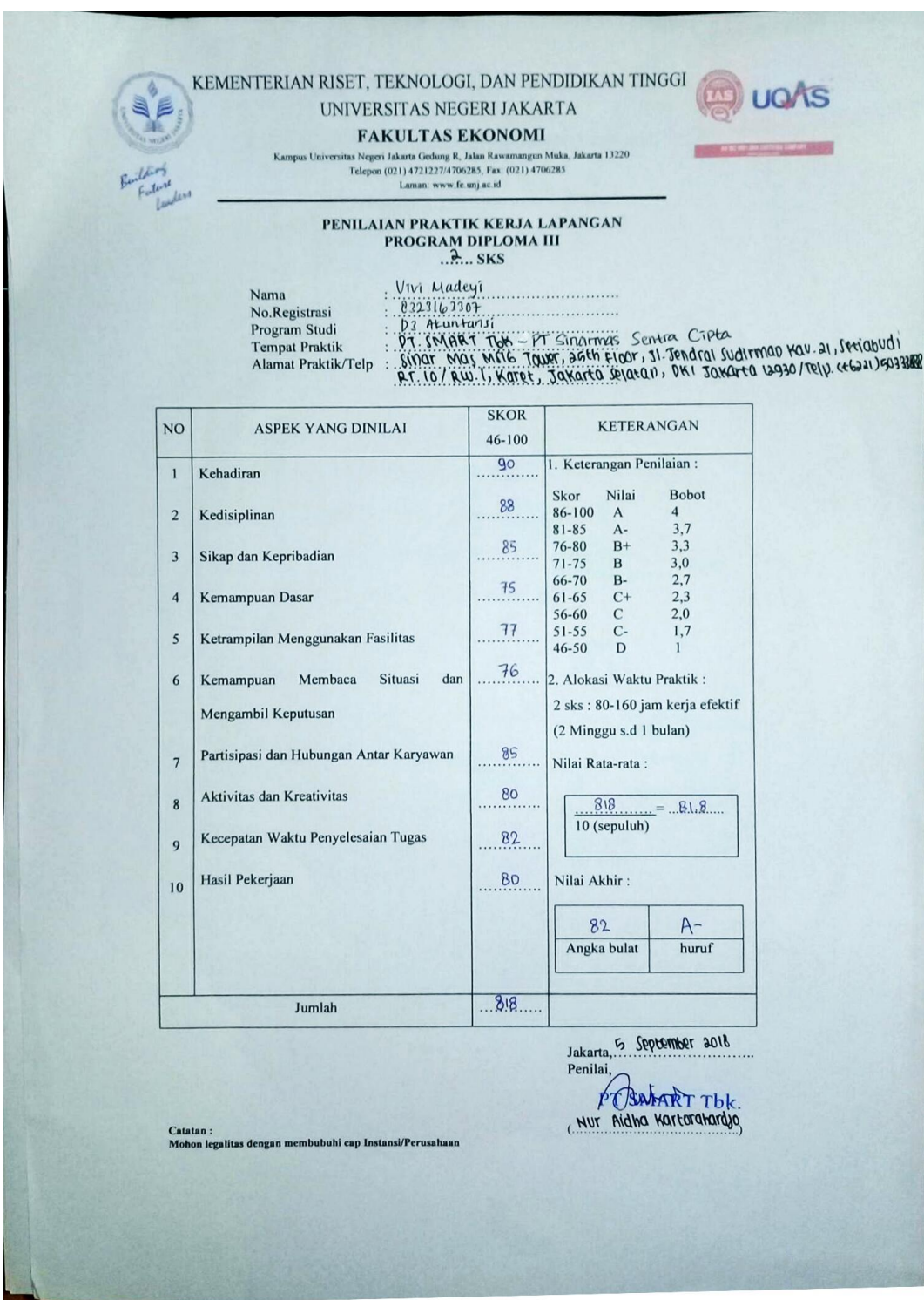

Lampiran 5 : Daftar Hadir PKL

KEMENTERIAN RISET, TEKNOLOGI, DAN PENDIDIKAN TINGGI m ugAs UNIVERSITAS NEGERI JAKARTA **FAKULTAS EKONOMI** IN PAIN ULLI AND EXPLOREMENTATION NURAL Jakarta 13220<br>Italya Region Jakarta 13220<br>Telepon (021) 4721227/4706285, Fax: (021) 4706285<br>Laman: www.fe.unj.ac.id **DAFTAR HADIR** PRAKTEK KERJA LAPANGAN Vivi Madeyi<br>8323163307 Nama VIII (1882)<br>1932 Abuntansi<br>1932 Abuntansi<br>1932 Abuntansi<br>1932 Will, Warel, Jawarra Celaran, DKI Jawarra 13930 /Telp. (1622) 16033888 No. Registrasi Program Studi<br>Tempat Praktik Alamat Praktik/Telp KETERANGAN PARAF **HARI/TANGGAL**  $N<sub>O</sub>$  $1.900...$ Senin / 2 Juli 2018  $\mathbf{1}$ .  $2.19109$ Selasa/ 3 Juli 2018  $\overline{2}$ .  $3.19109$ Rabu / 4 Juli 2018  $\overline{3}$ .  $4.1440$  $kannis / 5$   $rule 200$  $\overline{4}$  $5.140$ Jumat / 6 Juli 2018  $5.$ Senin/ 9 Juli 2018  $6...1943.$ 6.  $7.607$ Selasa /10 Tuli 2018  $\overline{7}$ . Kabu / 11 Tali 2018 Sarit  $\bf{8}$ . Icamis / 12 Juli 2018  $9.1917$  $\mathbf{Q}$  $10...10107$ Jumat / 13 Juli 2018  $10.$ Senia / 16 July 2018  $11.1943$  $\overline{11}$ Selasa / 17 Juli 2018  $12.110$  $12.$ Ralu / 10 Juli 2018  $13.1919$  $13$ kamis / 19 juli 2018 14. VII.  $14.$ Jumat / 20 Juli 2018  $15.7409$  $15.$ Jakarta, 5 September 2018 Penilai, PT START TOK. (Nur Aidha Kartorahardio) <u>Catatan</u> :<br>Format ini dapat diperbanyak sesuai kebutuhan<br>Mohon legalitas dengan membubuhi cap Instansi/Perusahaan

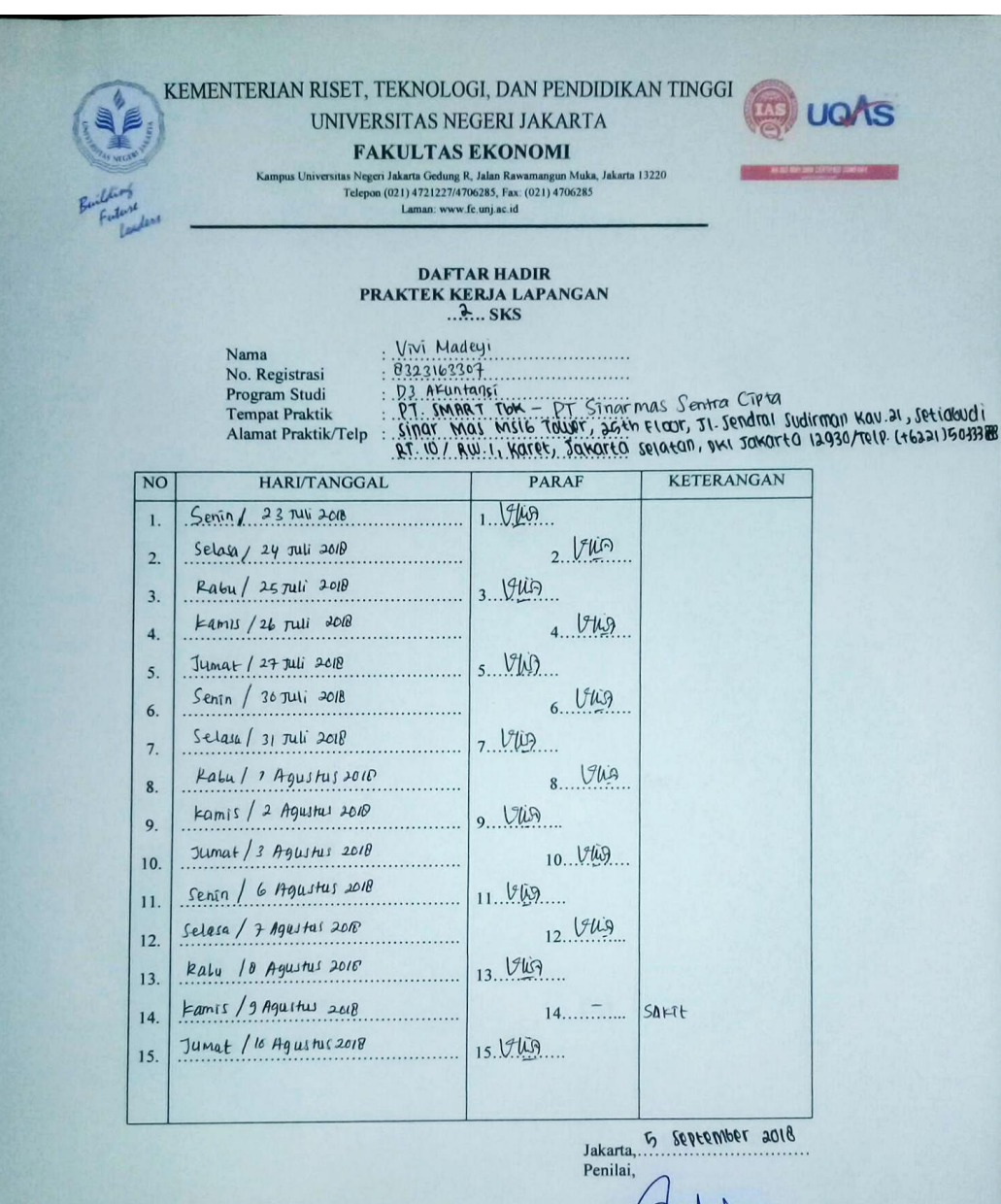

Catatan :<br>Format ini dapat diperbanyak sesuai kebutuhan<br>Mohon legalitas dengan membubuhi cap Instansi/Perusahaan

PT SMART TOK. Nur Aidha Kartorahardjo

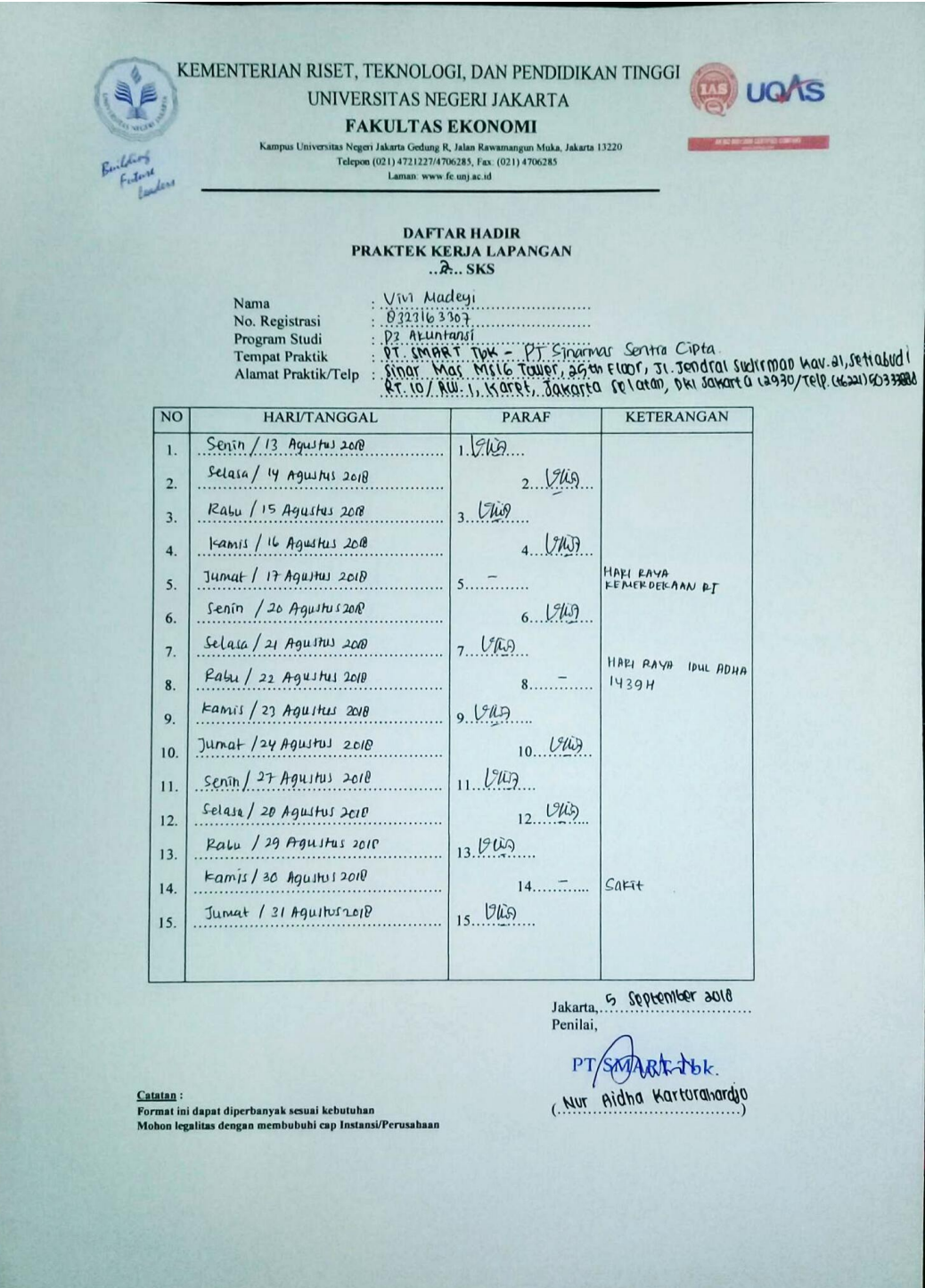

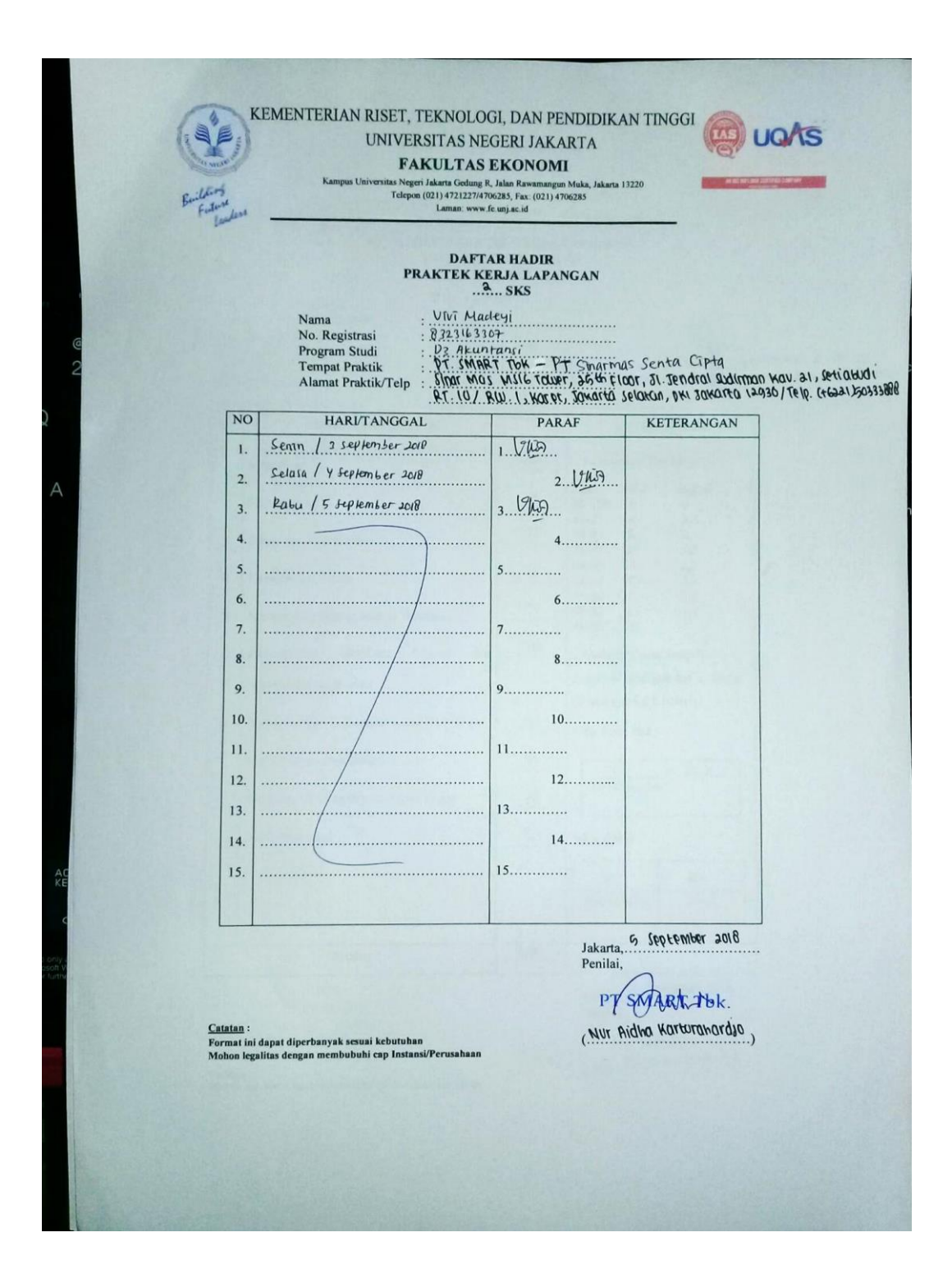

|           |                         | Daftar Kegiatan PKL                                                                                                    |                           |
|-----------|-------------------------|----------------------------------------------------------------------------------------------------|---------------------------|
|           |                         |                                                                                                    |                           |
| <b>No</b> | Hari, Tanggal           | Kegiatan                                                                                                    | Pembimbing                |
| 1.        | Senin, 2 Juli<br>2018   | 1. Perkenalan dan Penjelasan Umum Jobdesk                                                                                | Nuraidha<br>Kartorahardjo |
| 2.        | Selasa, 3 Juli<br>2018  | 1. Memproses billing untuk diserahkan ke I2P<br>Cashier<br>2. Split billing<br>3. Mengarsipkan billing product ke ordner | Nuraidha<br>Kartorahardjo |
| 3.        | Rabu, 4 Juli<br>2018    | 1. Mencetak data Ixos                                                                                                    | Nuraidha<br>Kartorahardjo |
| 4.        | Kamis, 5 Juli<br>2018   | 1. Memproses billing untuk diserahkan ke I2P<br>Cashier<br>2. Mencetak data Ixos                                         | Nuraidha<br>Kartorahardjo |
| 5.        | Jumat, 6 Juli<br>2018   | 1. Memproses billing untuk diserahkan ke I2P<br>Cashier                                                                  | Nuraidha<br>Kartorahardjo |
| 6.        | Senin, 9 Juli<br>2018   | 1. Merekap penjualan untuk bagian billing<br>service menggunakan SAP Logon<br>2. Mengarsipkan billing product ke ordner  | Nuraidha<br>Kartorahardjo |
| 7.        | Selasa, 10 Juli<br>2018 | 1. Memproses billing untuk diserahkan ke I2P<br>Cashier                                                                  | Nuraidha<br>Kartorahardjo |
| 8.        | Rabu, 11 Juli<br>2018   |                                                                                                    |                           |
| 9.        | Kamis, 12 Juli<br>2018  | 1. Memproses billing untuk diserahkan ke I2P<br>Cashier<br>2. Mengarsipkan billing product ke ordner                     | Nuraidha<br>Kartorahardjo |
| 10.       | Jumat, 13 Juli<br>2018  | 1. Memproses billing untuk diserahkan ke I2P<br>Cashier<br>2. Mengarsipkan billing product ke ordner                     | Nuraidha<br>Kartorahardjo |

Lampiran 6 : Daftar Kegiatan PKL

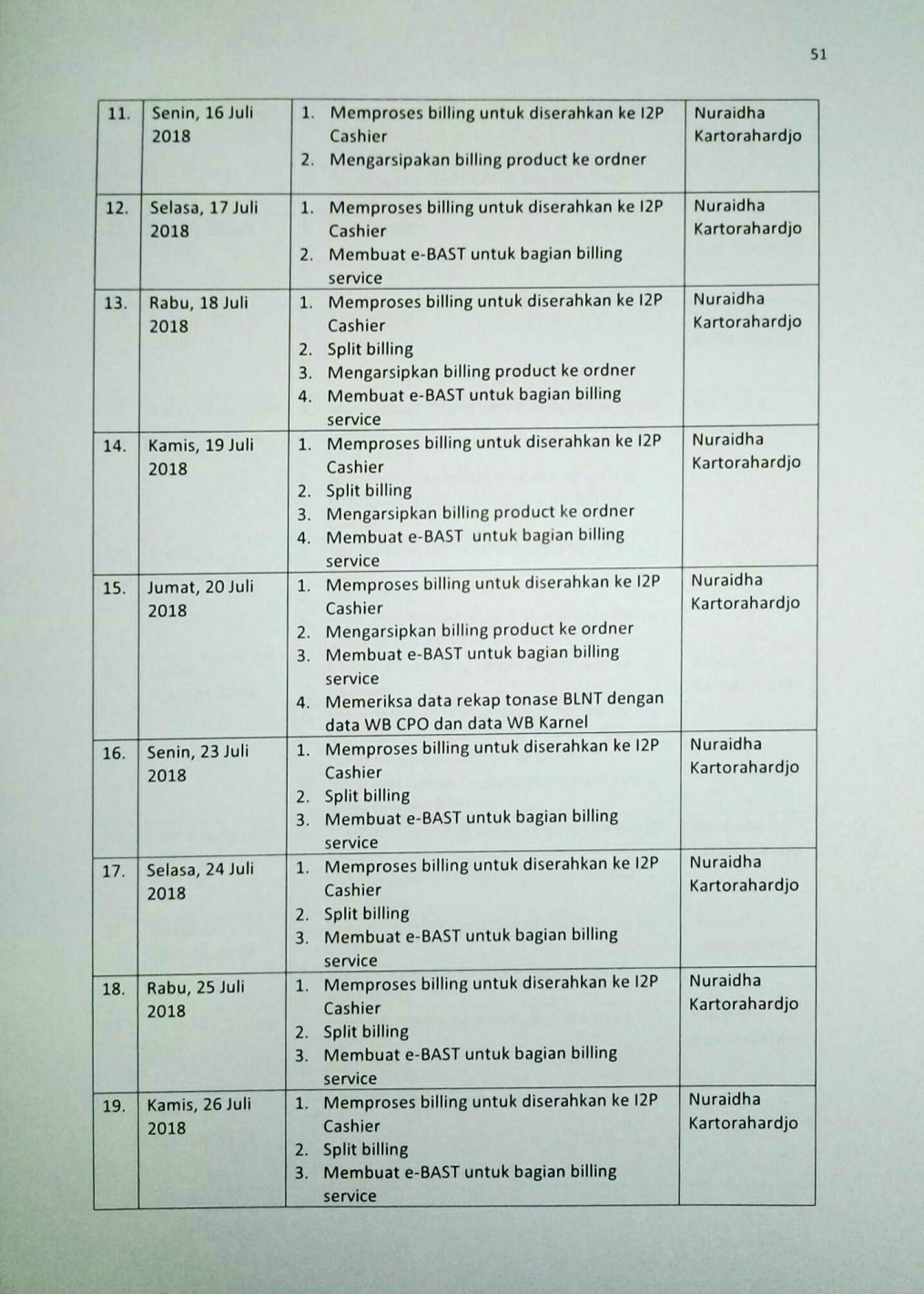

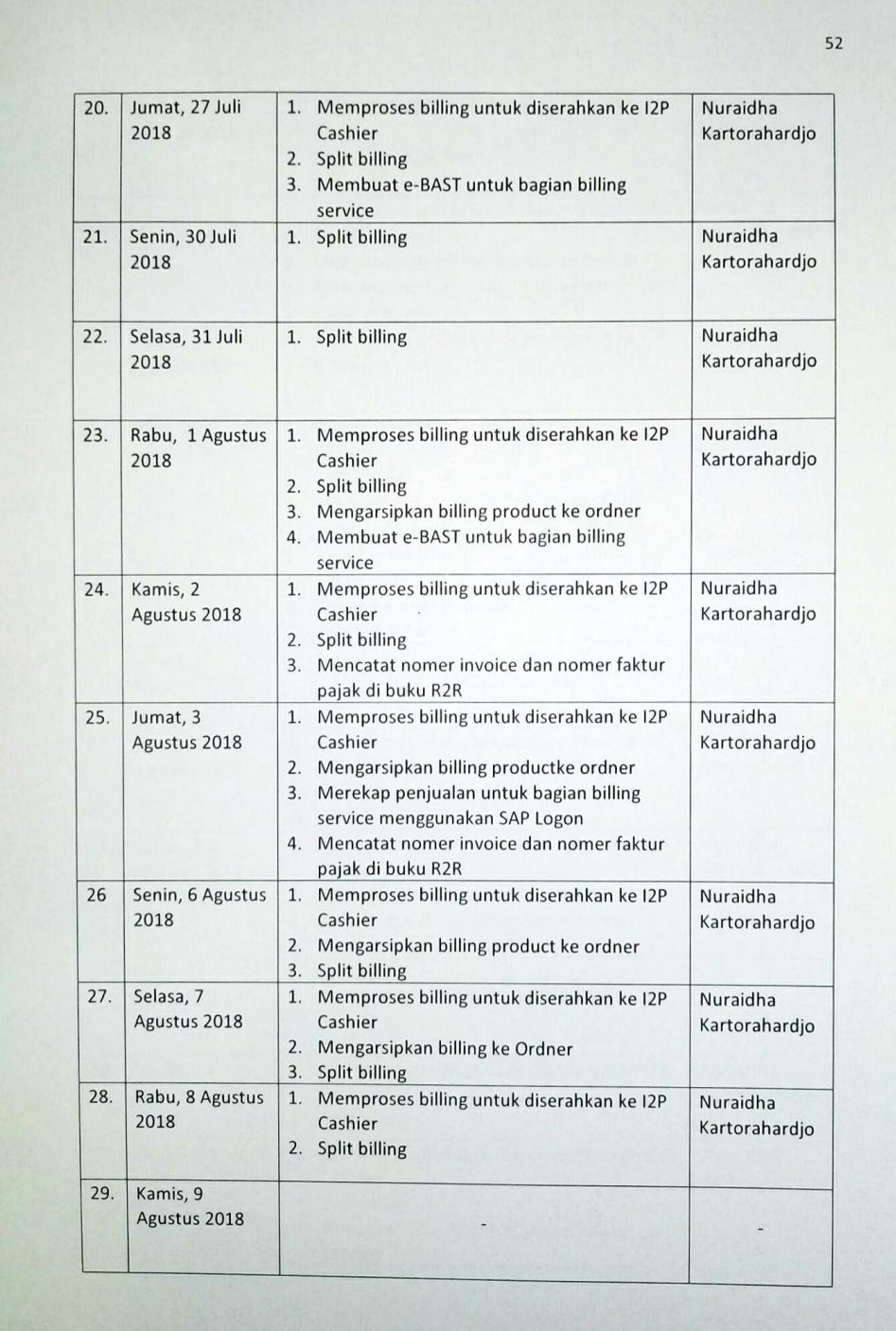

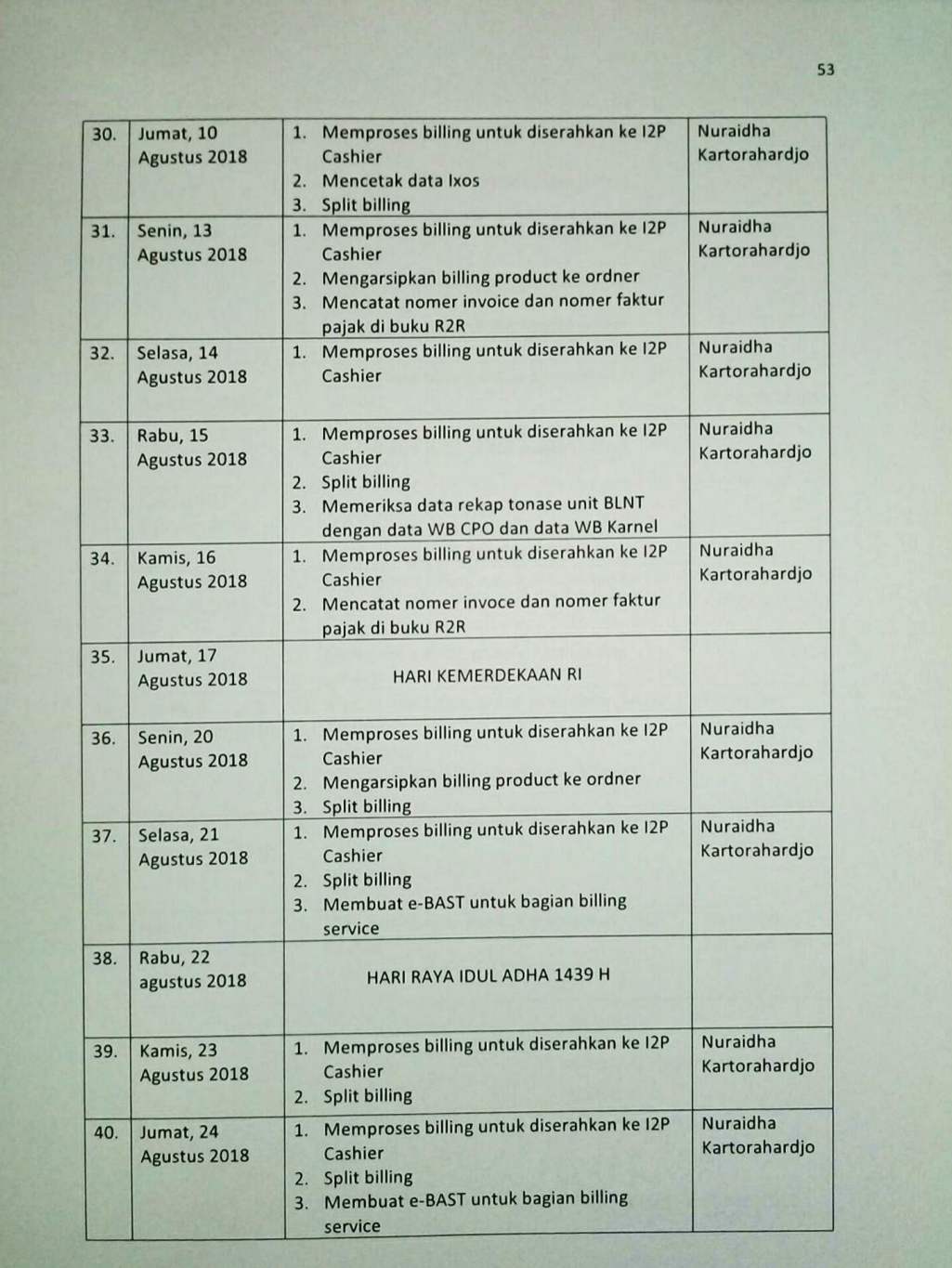

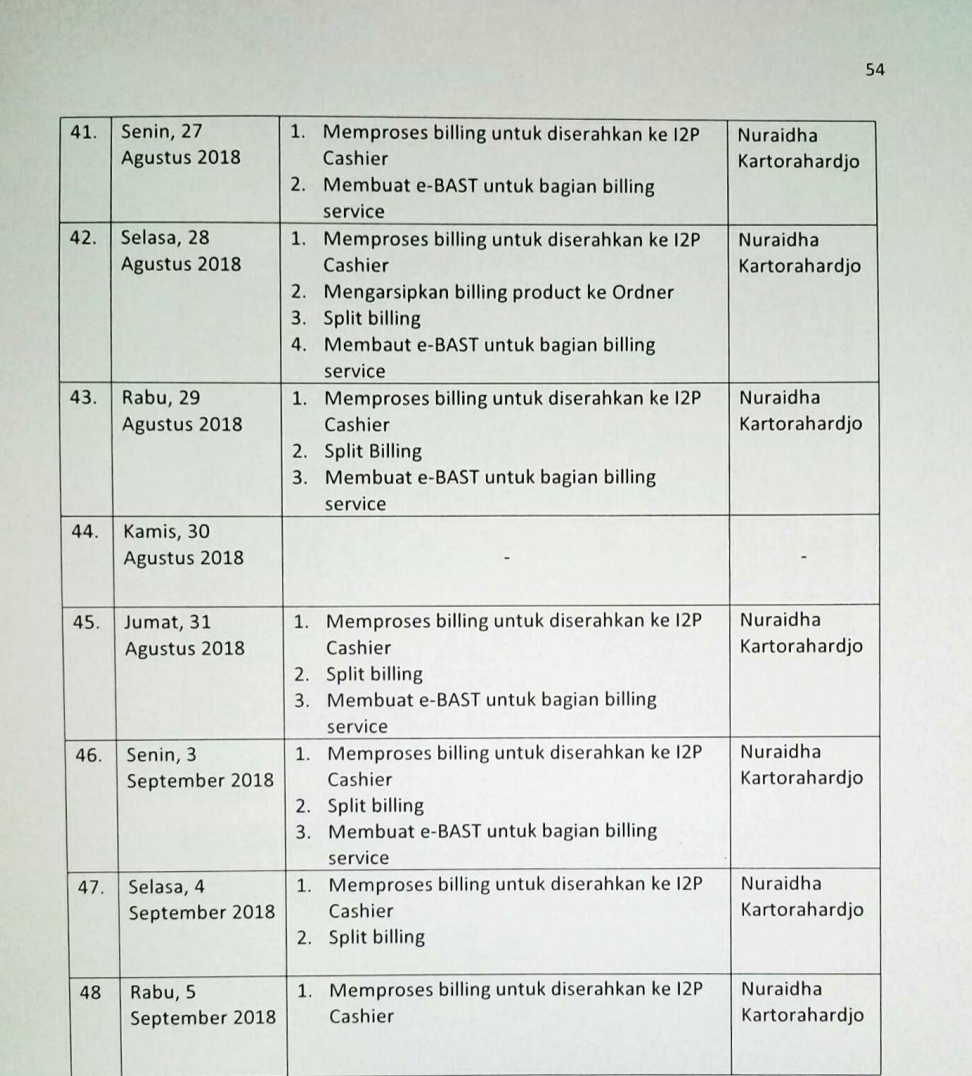

Jakarta, 5 September 2018 Penilai,

PT SMART TOK.

(Nur Aldha Variotanardjo

### Lampiran 7 : Membuat e-BAST

### Langkah 1

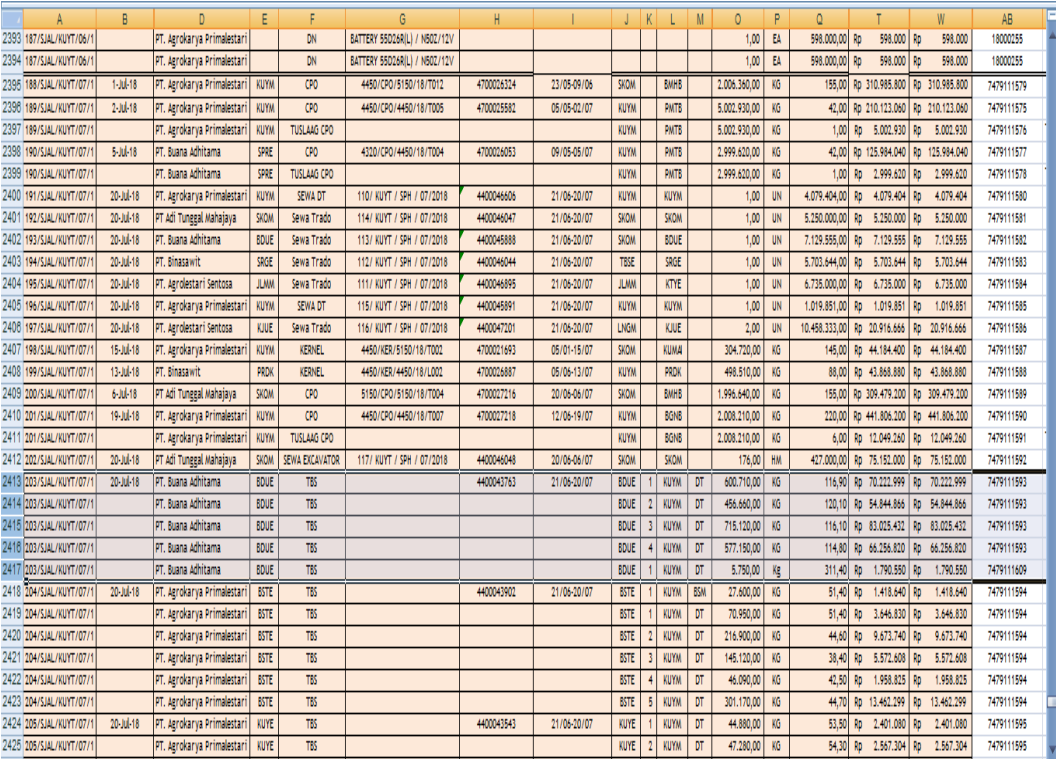

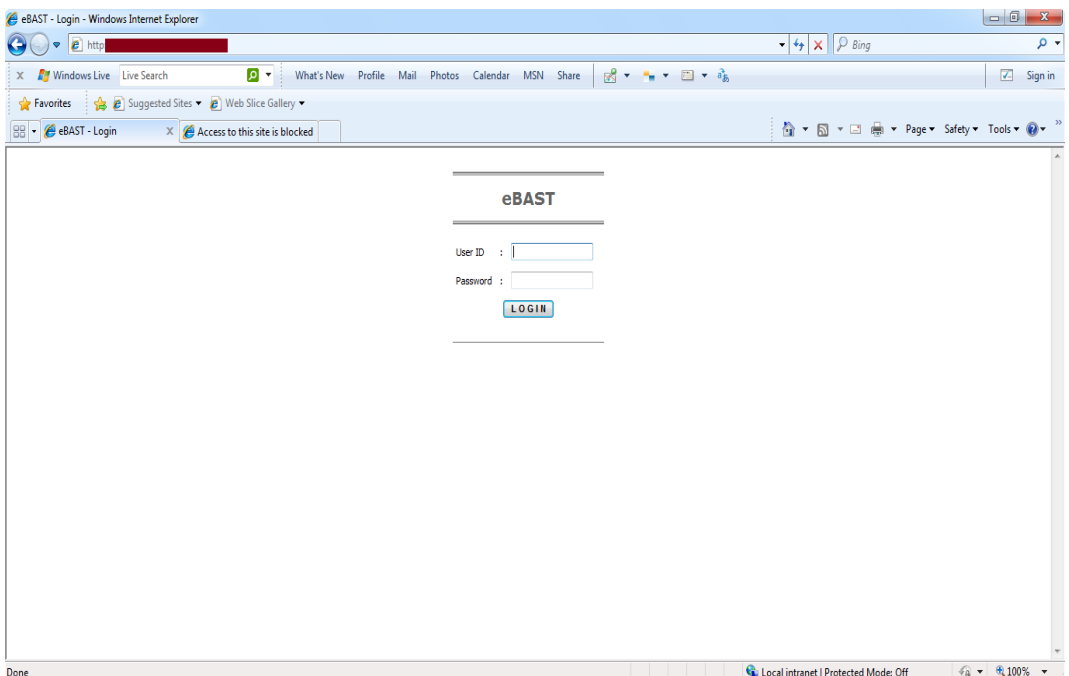

# Langkah 3

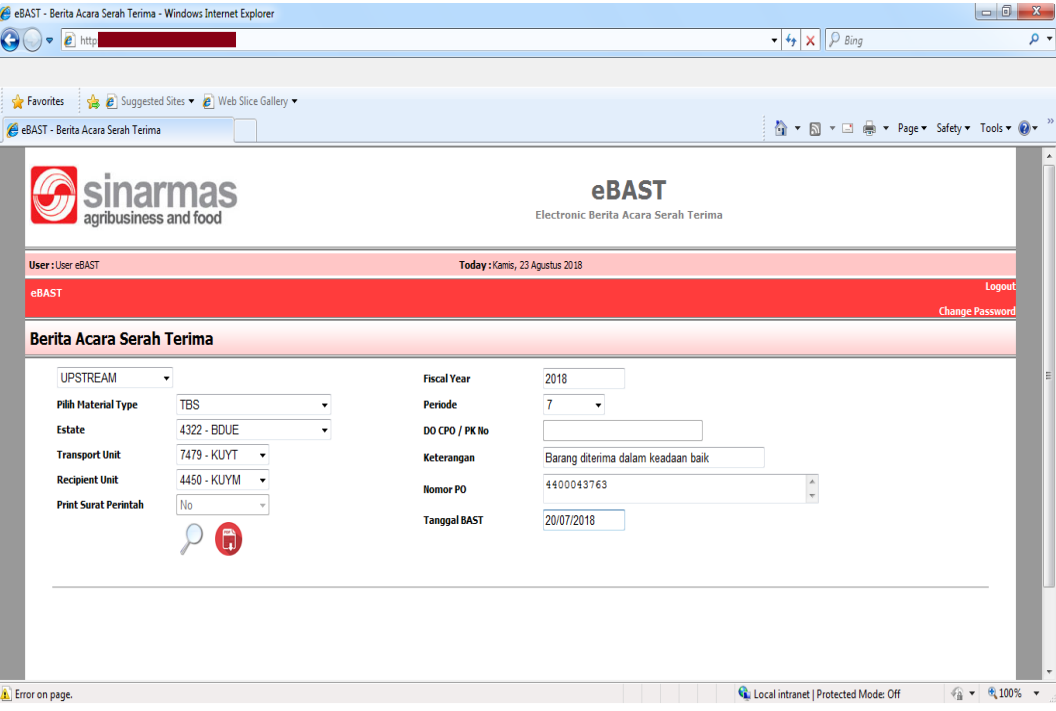

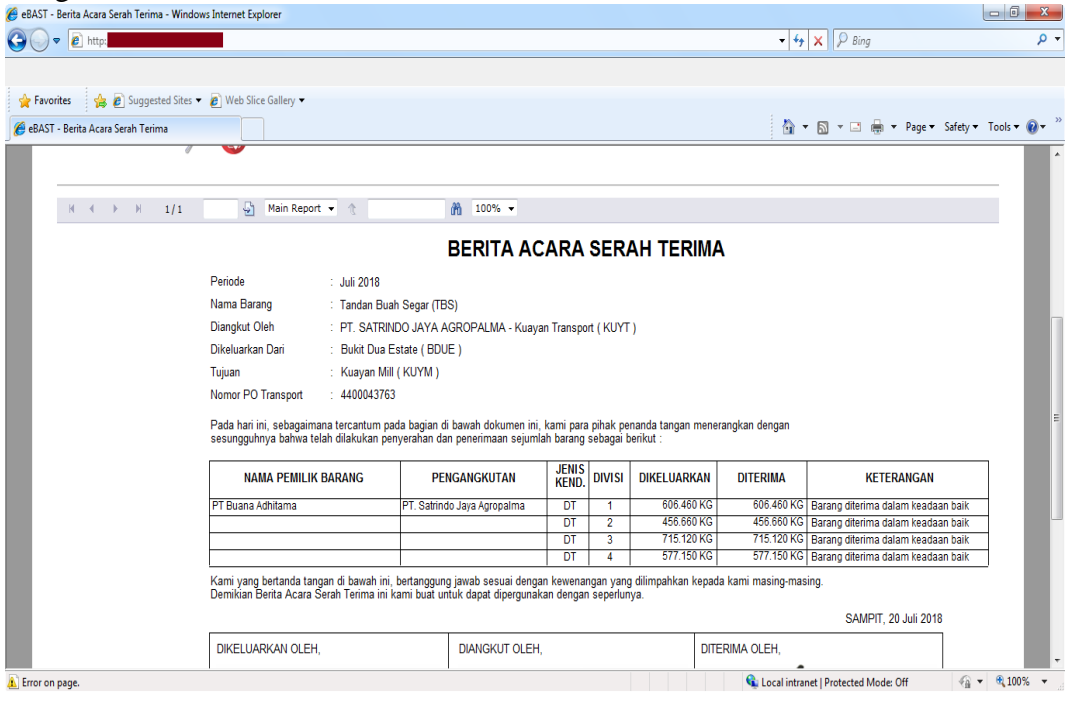

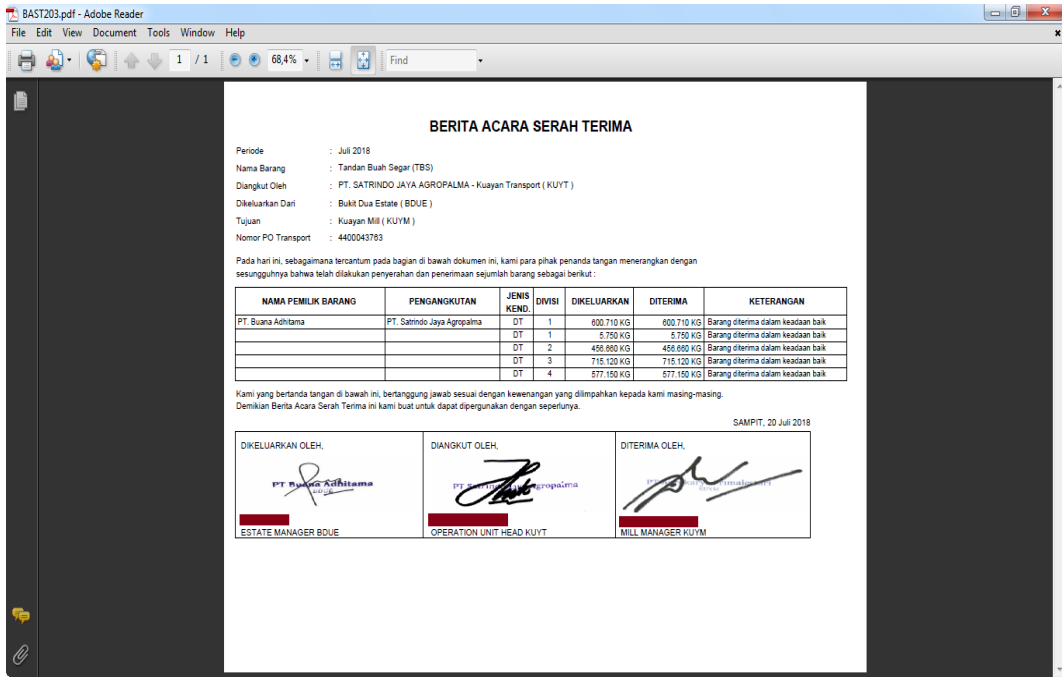

Lampiran 8 : Contoh Split Billing Service

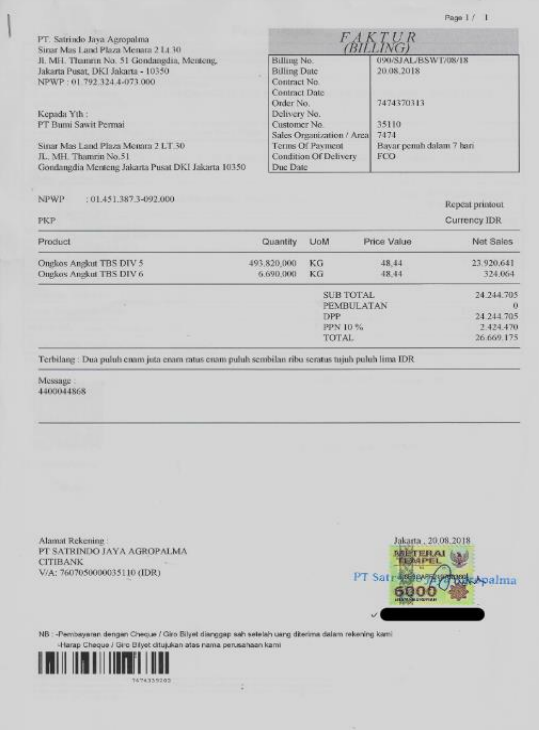

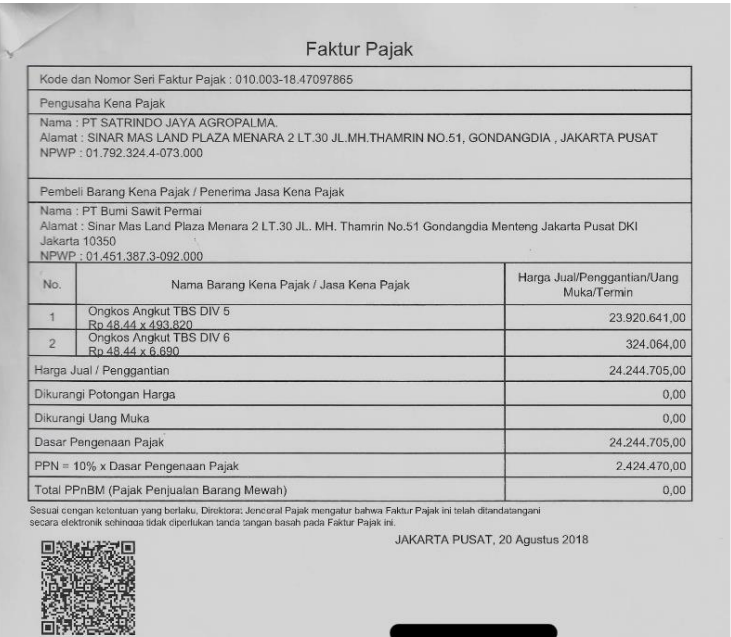

090/SJAL/BSWT/08/18

PT Bumi Sawit Petmai<br>npwp: 01.451.387.3-092.000<br>snmar mas land plaza menara 2 lit.30<br>jl.mh.thamkin no.51 condancdia mentenc<br>jakarta piisat dki jakarta - 10350 Perkebunan Bumi Sawit, 02 July 2018<br>PO.No $\div 4400044868$ Page $\div 1$  $of 20$ **PURCHASE ORDER** Please deliver to:<br>Bumi Sawit Estate<br>Desa Tanjung Tiga, Kec. Muara Kuang<br>Ogan Komering Tir To: 3509126<br>PT. SATRINDO JAYA AGROPALMA<br>Sinar Mas Land Plaza Monara 2 LT 30<br>JLMU.Thanrin Ne.51, Condangela<br>Menteng Jakarta Pusat<br>DKI Jakarta - 10350 Plant : Bumi Sawit Estate<br>Your Quotation :<br>Terms of Payment :<br>Delivery terms :<br>Due Date Supplier : 02.07.2018 Please forward goods to the address indicated above and with price in accordance to your offer.<br>When dispatching goods please indicate our Purchase Order Number.<br>For payment request, please submit 2 copies of official Kec No Material No. Total-Unit **Del-Date**  $\label{thm:unit}$  Unit-Price Total-Price 02.07.2018 48.440/1.000KG 184.064.250 4,844,000  $\overbrace{18.8908.250}^{\text{IDR}} \left.\right/ \left.\overbrace{18.890.825}^{\text{ISS},0.625}\right/$ PPN  $\overline{DR}$  207.799.075 < Total

Lembar 4

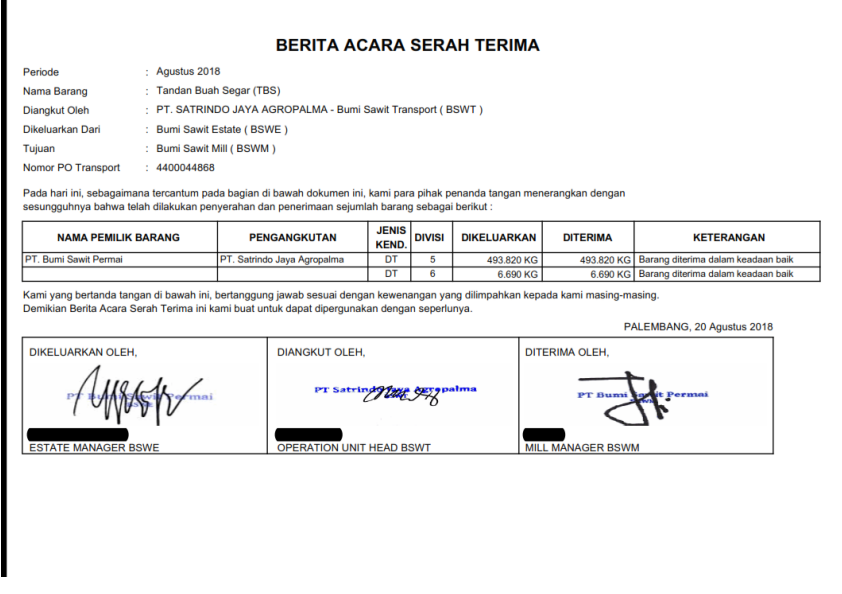

Lampiran 9 : Buku Tanda Terima Billing Service

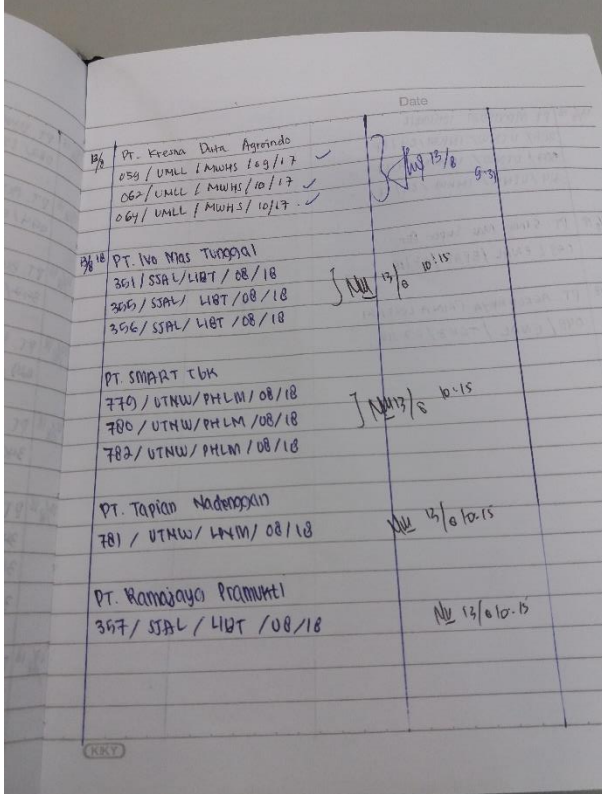

### Lampiran 10 : Merekap Penjualan Untuk Bagian Billing Service Menggunakan Aplikasi SAP Logon

### Langkah 1

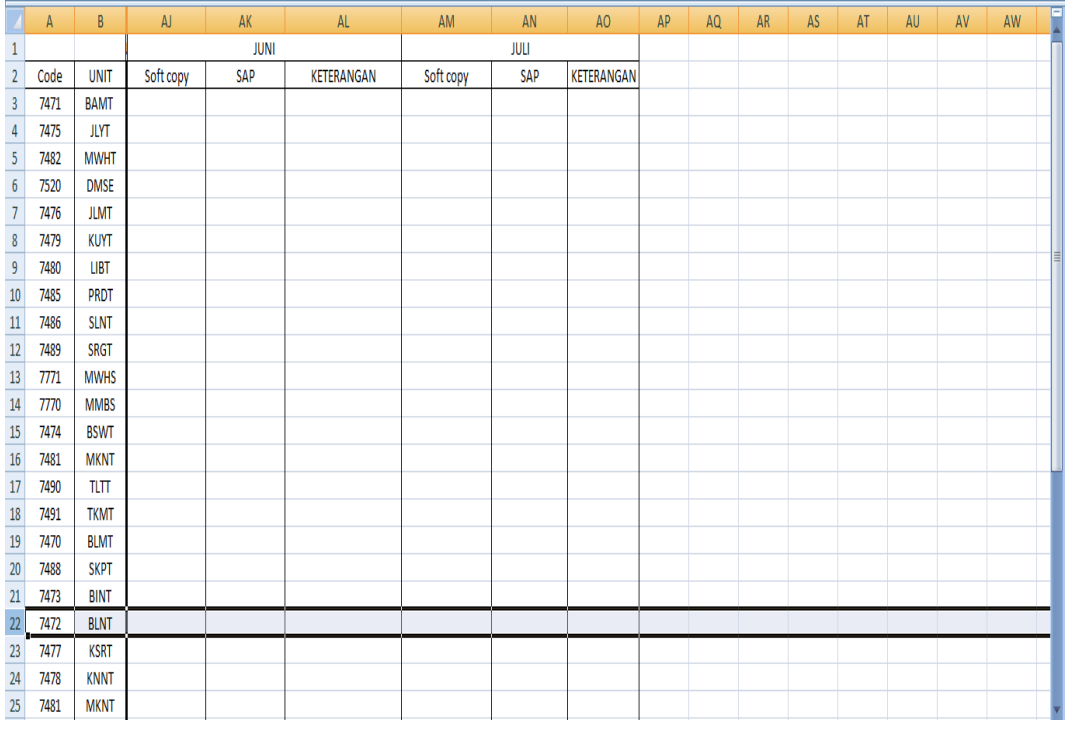

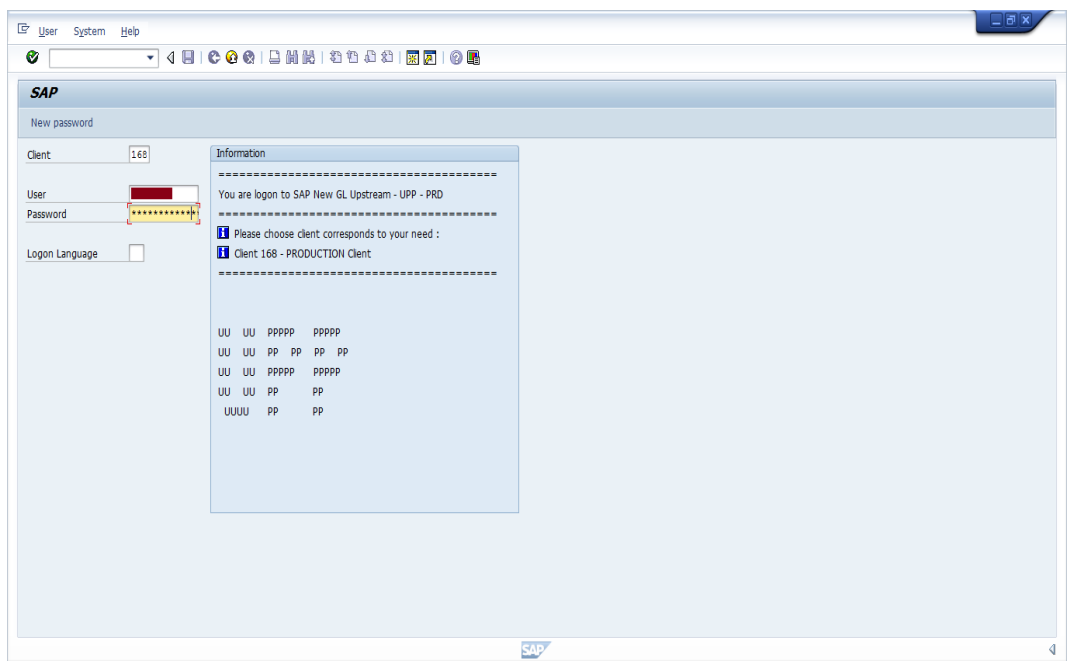

#### Langkah 3

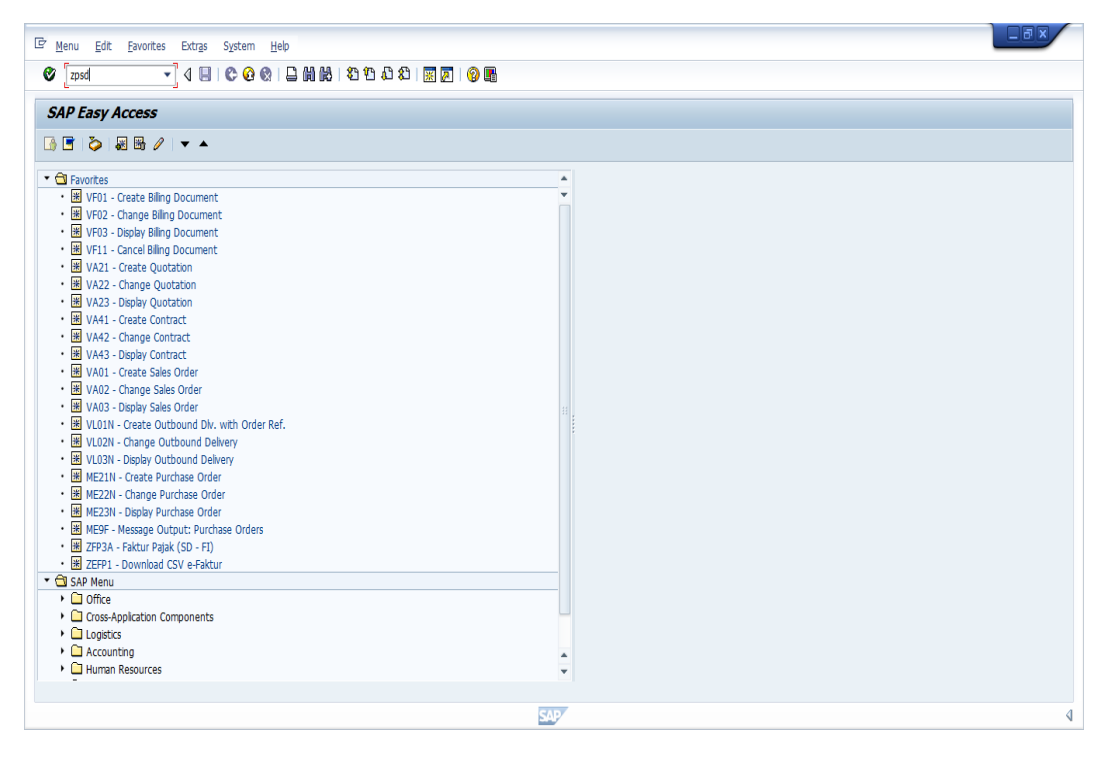

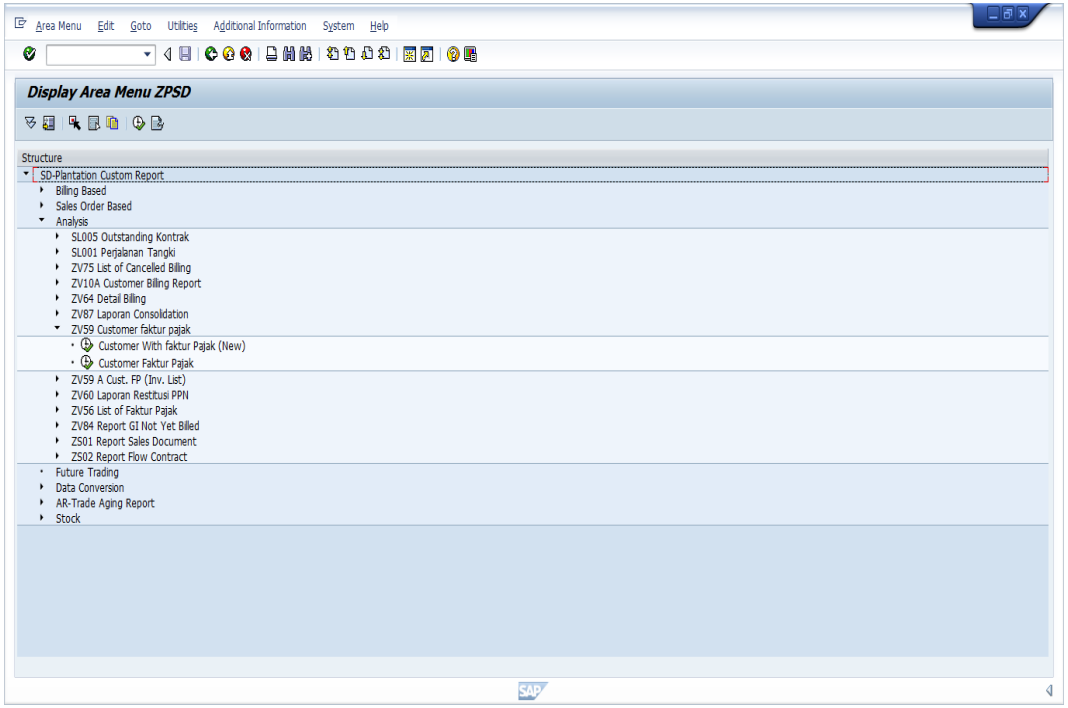

# Langkah 5

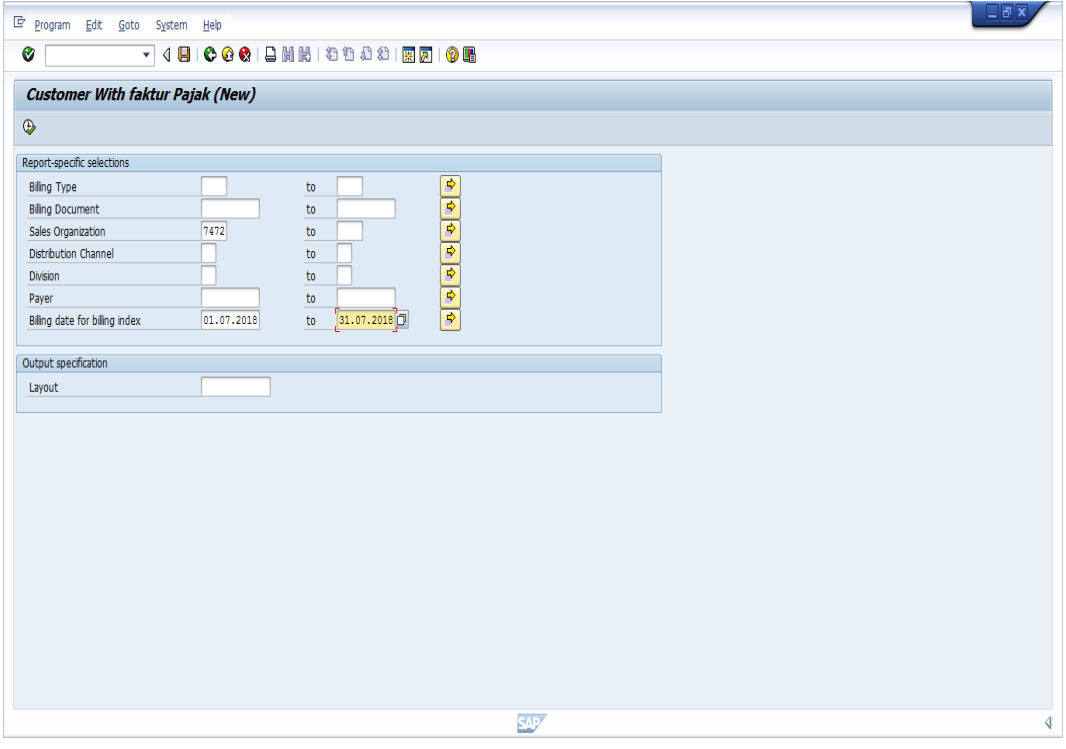

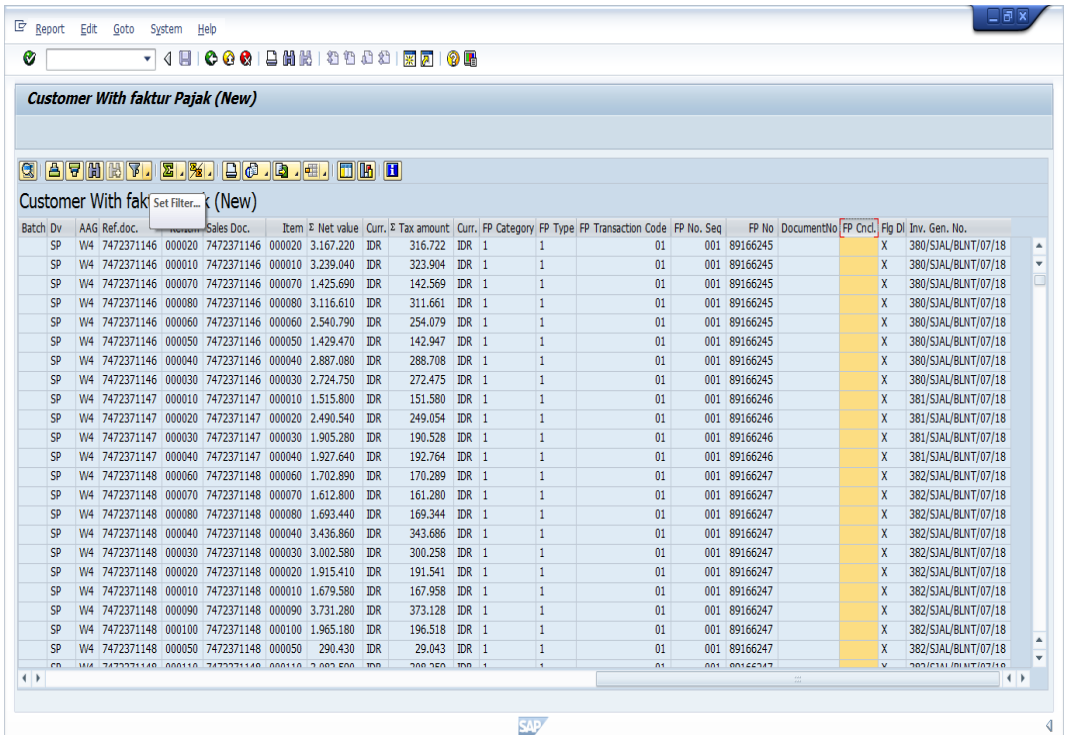
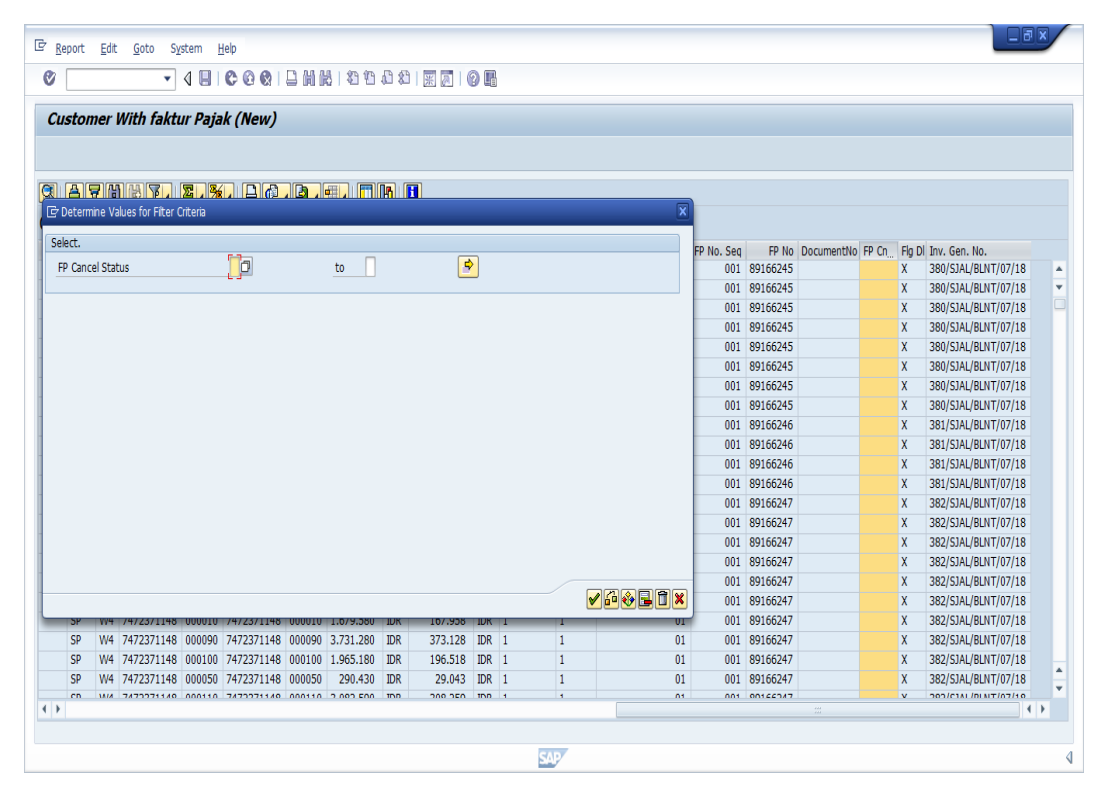

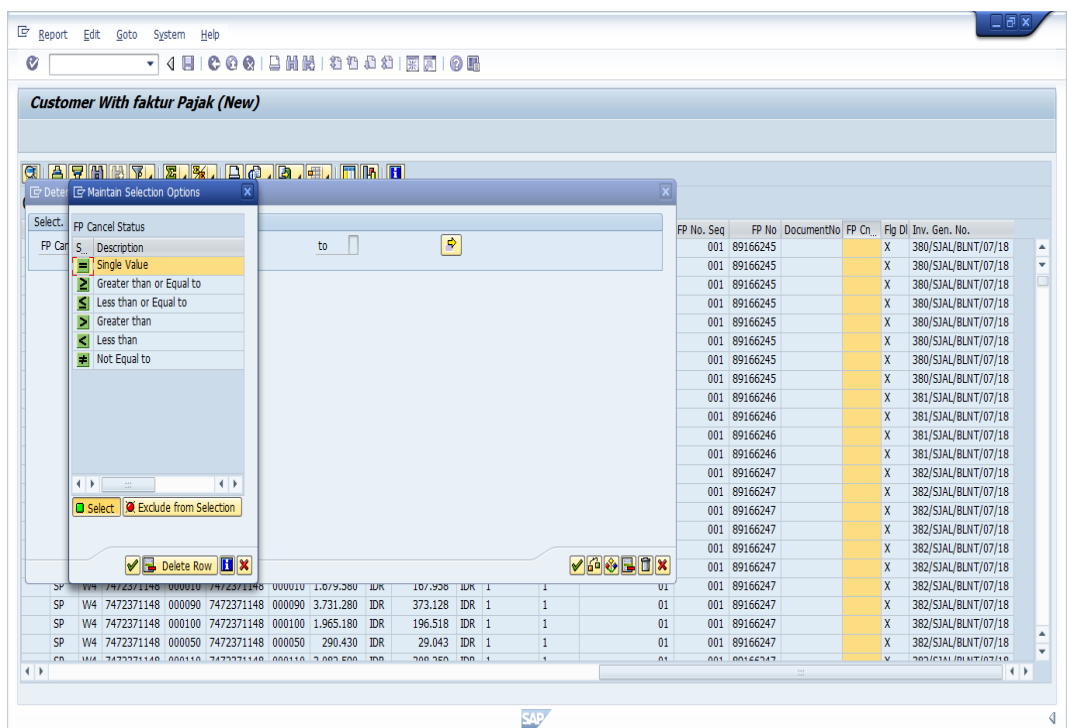

63

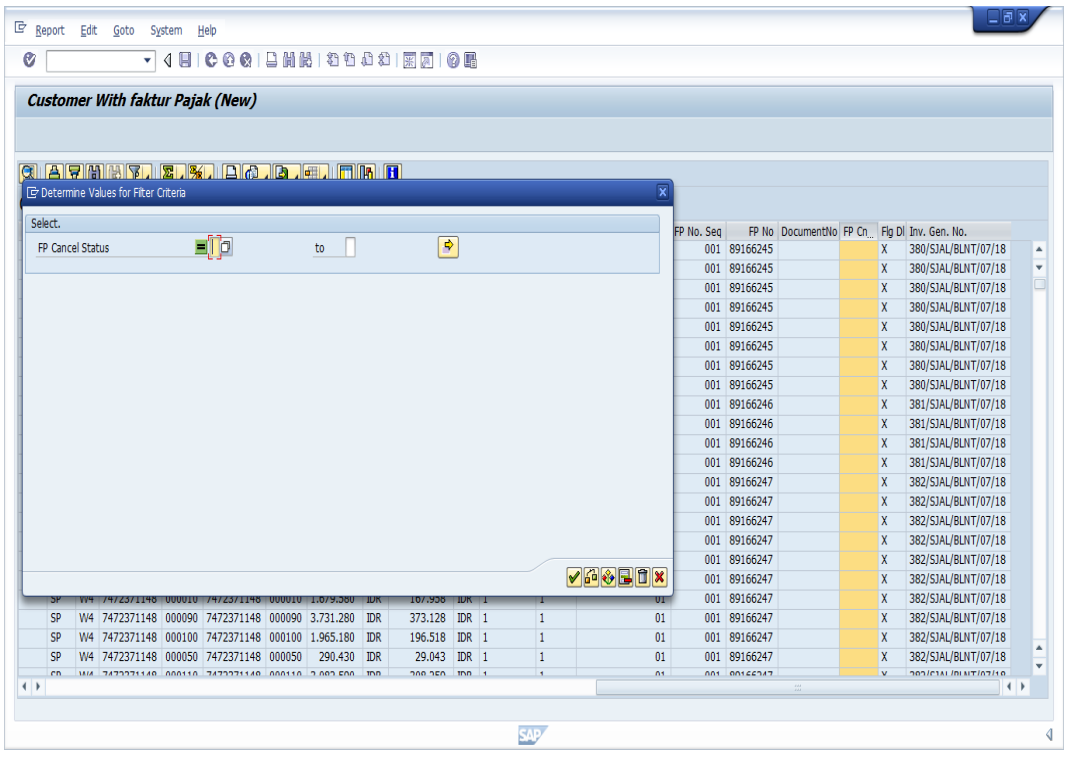

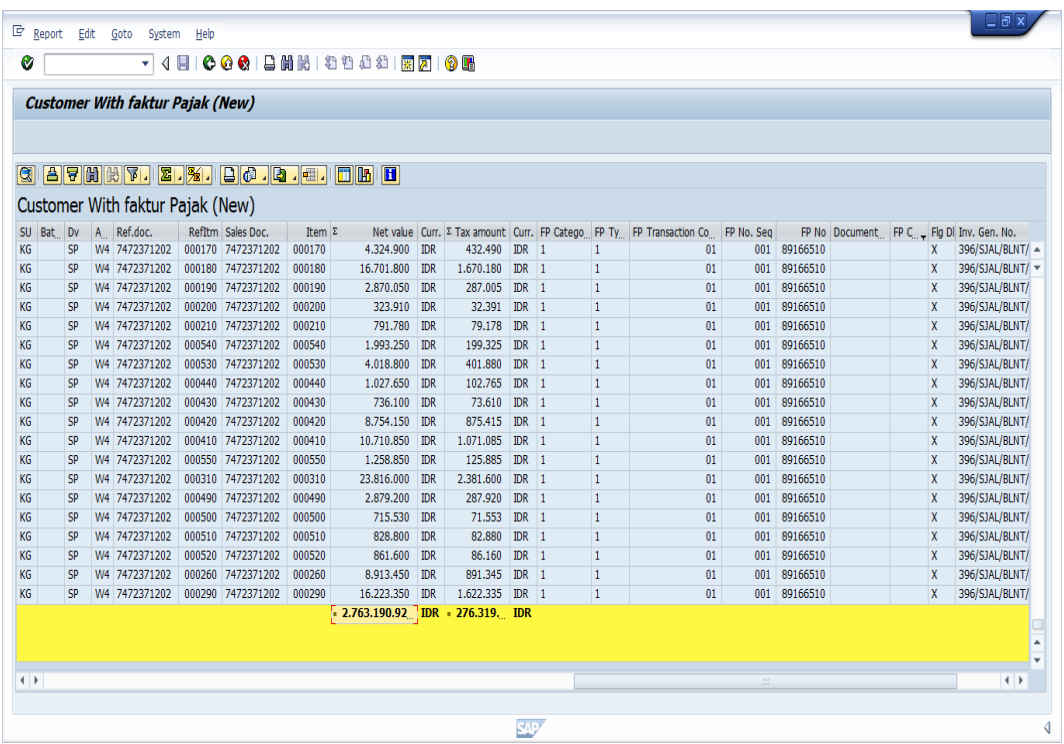

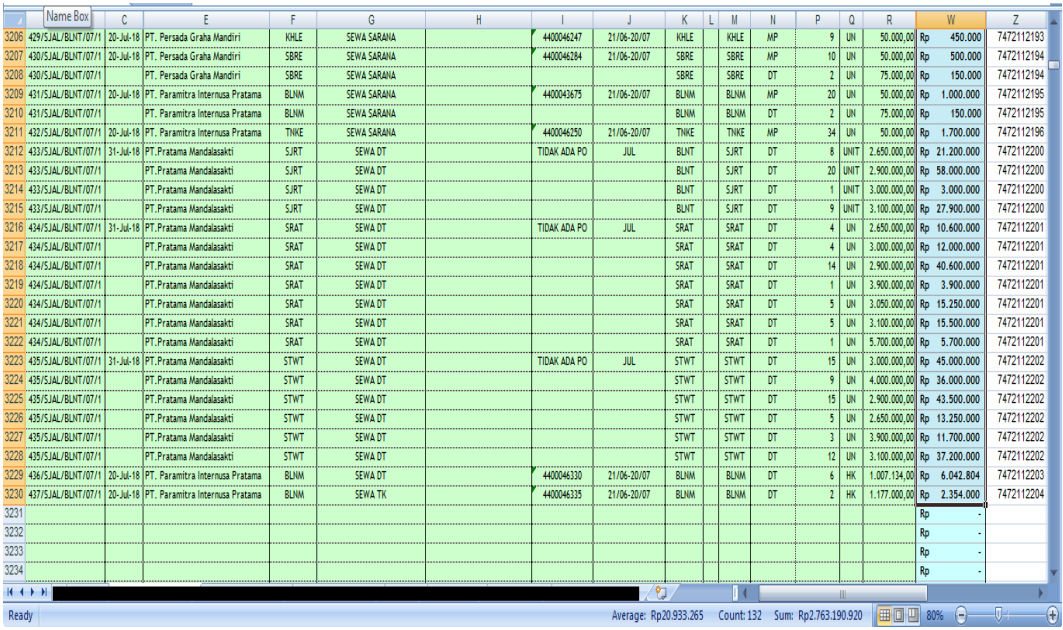

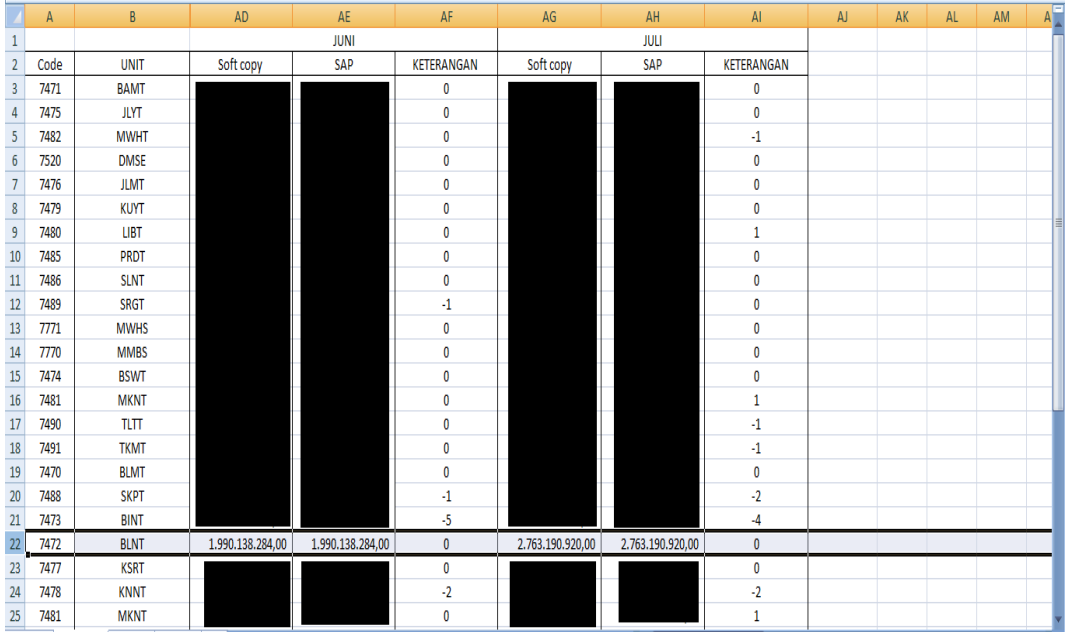

# Lampiran 11 : Memeriksa Data Rekap Tonase dengan WB

## Langkah 1

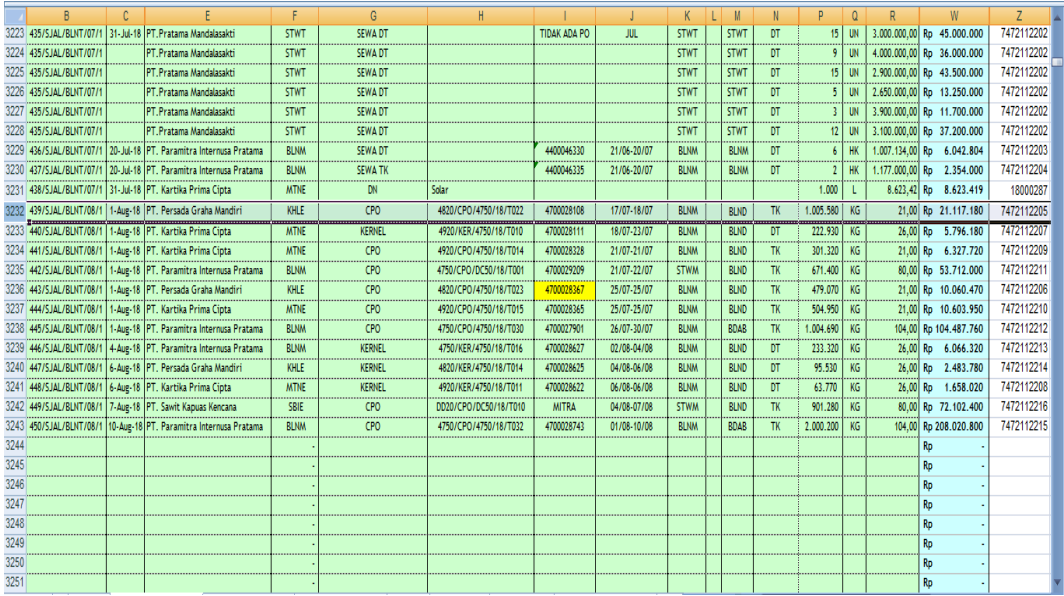

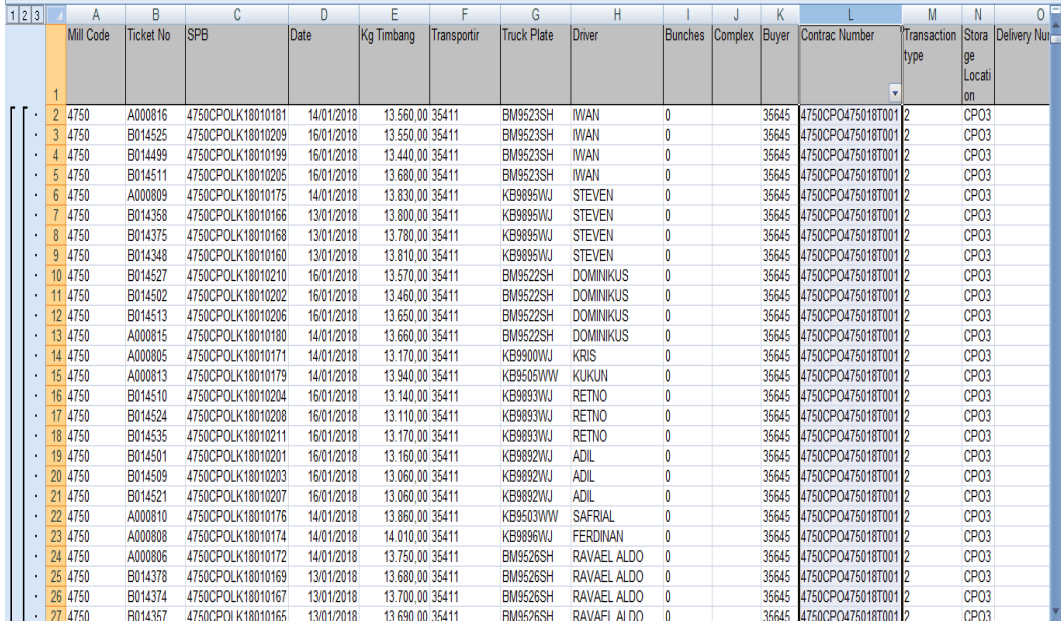

Langkah 3

| 1 2 3 |  |    | Α                | B                | C                  | n          | E                 |                    | G                  | Н                  |              |               |                        |                                            | M             | Ν                 | 0            |
|-------|--|----|------------------|------------------|--------------------|------------|-------------------|--------------------|--------------------|--------------------|--------------|---------------|------------------------|--------------------------------------------|---------------|-------------------|--------------|
|       |  |    | <b>Mill Code</b> | <b>Ticket No</b> | <b>ISPB</b>        | Date       | <b>Kg Timbang</b> | <b>Transportir</b> | <b>Truck Plate</b> | <b>Driver</b>      | Bunches      |               | Complex Buyer          | Contrac Number                             | l'Transaction | Stora             | Delivery Nur |
|       |  |    |                  |                  |                    |            |                   |                    |                    |                    |              |               |                        |                                            | type)         | ge                |              |
|       |  |    |                  |                  |                    |            |                   |                    |                    |                    |              |               |                        |                                            |               | lLocati           |              |
|       |  |    |                  |                  |                    |            |                   |                    |                    |                    |              |               |                        |                                            |               | lon               |              |
|       |  |    | 4750             | A000816          | 4750CPOLK18010181  | 14/01/2018 | 13.560.00 35411   |                    | <b>BM9523SH</b>    | <b>IWAN</b>        | 0            | $\frac{A}{Z}$ | Sort A to Z            |                                            |               | CPO <sub>3</sub>  |              |
|       |  |    | 4750             | B014525          | 4750CPOLK18010209  | 16/01/2018 | 13.550.00 35411   |                    | <b>BM9523SH</b>    | <b>IWAN</b>        |              | $\frac{7}{4}$ | Sort Z to A            |                                            |               | CPO <sub>3</sub>  |              |
|       |  |    | 4750             | B014499          | 4750CPOLK18010199  | 16/01/2018 | 13.440.00 35411   |                    | <b>BM9523SH</b>    | <b>IWAN</b>        | 0            |               |                        |                                            |               | CPO <sub>3</sub>  |              |
|       |  | 5  | 4750             | B014511          | 4750CPOLK18010205  | 16/01/2018 | 13.680,00 35411   |                    | <b>BM9523SH</b>    | <b>IWAN</b>        | 0            |               | Sort by Color          |                                            |               | CPO <sub>3</sub>  |              |
|       |  | 6  | 4750             | A000809          | 4750CPOLK18010175  | 14/01/2018 | 13.830.00 35411   |                    | <b>KB9895WJ</b>    | <b>STEVEN</b>      | 0            |               |                        | Clear Filter From "Contrac Number"         |               | CP <sub>O3</sub>  |              |
|       |  |    | 4750             | B014358          | 4750CPOLK18010166  | 13/01/2018 | 13.800,00 35411   |                    | <b>KB9895WJ</b>    | <b>STEVEN</b>      | 0            |               | <b>Filter by Color</b> |                                            |               | CP <sub>O3</sub>  |              |
|       |  | 8  | 4750             | B014375          | 4750CPOLK18010168  | 13/01/2018 | 13.780.00 35411   |                    | <b>KB9895WJ</b>    | <b>STEVEN</b>      | 0            |               | <b>Text Filters</b>    |                                            |               | CPO <sub>3</sub>  |              |
|       |  | 9  | 4750             | B014348          | 4750CPOLK18010160  | 13/01/2018 | 13.810.00 35411   |                    | <b>KB9895WJ</b>    | <b>STEVEN</b>      | 0            |               |                        |                                            |               | CPO <sub>3</sub>  |              |
|       |  | 10 | 4750             | B014527          | 4750CPOLK18010210  | 16/01/2018 | 13.570.00 35411   |                    | <b>BM9522SH</b>    | <b>DOMINIKUS</b>   | 0            |               |                        | $-$ 4820CPO475018T013                      |               | CPO <sub>3</sub>  |              |
|       |  | 11 | 4750             | B014502          | 4750CPOLK18010202  | 16/01/2018 | 13.460,00 35411   |                    | <b>BM9522SH</b>    | <b>DOMINIKUS</b>   | 0            |               |                        | $-$ 4820CPO475018T014                      |               | CPO <sub>3</sub>  |              |
|       |  | 12 | 4750             | B014513          | 4750CPOLK18010206  | 16/01/2018 | 13.650.00 35411   |                    | <b>BM9522SH</b>    | <b>DOMINIKUS</b>   | 0            |               |                        | $-\sqrt{4820}$ CPO475018T015               |               | CP <sub>O</sub> 3 |              |
|       |  | 13 | 4750             | A000815          | 4750CPOLK18010180  | 14/01/2018 | 13.660.00 35411   |                    | <b>BM9522SH</b>    | <b>DOMINIKUS</b>   | 0            |               |                        | 4820CPO475018T016                          |               | CPO <sub>3</sub>  |              |
|       |  | 14 | 4750             | A000805          | 4750CPOLK18010171  | 14/01/2018 | 13.170.00 35411   |                    | <b>KB9900WJ</b>    | <b>KRIS</b>        | Ô            |               |                        | $-4820$ CPO475018T017                      |               | CPO <sub>3</sub>  |              |
|       |  | 15 | 4750             | A000813          | 4750CPOLK18010179  | 14/01/2018 | 13.940.00 35411   |                    | <b>KB9505WW</b>    | <b>KUKUN</b>       | 0            |               |                        | $-$ 4820CPO475018T018                      |               | CPO <sub>3</sub>  |              |
|       |  | 16 | 4750             | B014510          | 4750CPOLK18010204  | 16/01/2018 | 13.140,00 35411   |                    | <b>KB9893WJ</b>    | <b>RETNO</b>       | 0            |               |                        | $-4820$ CPO475018T019                      |               | CP <sub>O</sub> 3 |              |
|       |  | 17 | 4750             | B014524          | 4750CPOLK18010208  | 16/01/2018 | 13.110.00 35411   |                    | <b>KB9893WJ</b>    | <b>RETNO</b>       | $\mathbf{0}$ |               |                        | $-4820$ CPO475018T020                      |               | CPO <sub>3</sub>  |              |
|       |  | 18 | 4750             | B014535          | 4750CPOLK18010211  | 16/01/2018 | 13.170.00 35411   |                    | <b>KB9893WJ</b>    | <b>RETNO</b>       | 0            |               |                        | $-$ 4820CPO475018T021<br>4820CPO475018T022 |               | CP <sub>O</sub> 3 |              |
|       |  | 19 | 4750             | B014501          | 4750CPOLK18010201  | 16/01/2018 | 13.160.00 35411   |                    | <b>KB9892WJ</b>    | <b>ADIL</b>        | 0            |               |                        | <b>IMPORTATION CONTINUES</b>               |               | CPO <sub>3</sub>  |              |
|       |  | 20 | 4750             | B014509          | 4750CPOLK18010203  | 16/01/2018 | 13.060.00 35411   |                    | <b>KB9892WJ</b>    | <b>ADIL</b>        | 0            |               |                        |                                            |               | CP <sub>O</sub> 3 |              |
|       |  | 21 | 4750             | B014521          | 4750CPOLK18010207  | 16/01/2018 | 13.060.00 35411   |                    | <b>KB9892WJ</b>    | <b>ADIL</b>        | 0            |               |                        | <b>OK</b><br>Cancel                        |               | CPO <sub>3</sub>  |              |
|       |  | 22 | 4750             | A000810          | 4750CPOLK18010176  | 14/01/2018 | 13.860.00 35411   |                    | <b>KB9503WW</b>    | <b>SAFRIAL</b>     | 0            |               |                        |                                            |               | CPO <sub>3</sub>  |              |
|       |  | 23 | 4750             | A000808          | 4750CPOLK18010174  | 14/01/2018 | 14.010.00 35411   |                    | KB9896WJ           | <b>FERDINAN</b>    | 0            |               | 35645                  | 4750CPO475018T00                           |               | CPO <sub>3</sub>  |              |
|       |  | 24 | 4750             | A000806          | 4750CPOLK18010172  | 14/01/2018 | 13.750,00 35411   |                    | <b>BM9526SH</b>    | <b>RAVAEL ALDO</b> | 0            |               | 35645                  | 4750CPO475018T001 2                        |               | CP <sub>O</sub> 3 |              |
|       |  | 25 | 4750             | B014378          | 4750CPOLK18010169  | 13/01/2018 | 13.680.00 35411   |                    | <b>BM9526SH</b>    | <b>RAVAEL ALDO</b> | 0            |               | 35645                  | 4750CPO475018T001 2                        |               | CP <sub>O3</sub>  |              |
|       |  | 26 | 4750             | B014374          | 4750CPOLK18010167  | 13/01/2018 | 13.700.00 35411   |                    | <b>BM9526SH</b>    | <b>RAVAEL ALDO</b> | 0            |               | 35645                  | 4750CPO475018T001 2                        |               | CPO <sub>3</sub>  |              |
|       |  | 27 | 4750             | B014357          | 4750CPOI K18010165 | 13/01/2018 | 13 690 00 35411   |                    | <b>BM9526SH</b>    | RAVAFI AI DO       |              |               | 35645                  | 4750CPO475018T0012                         |               | CPO3              |              |

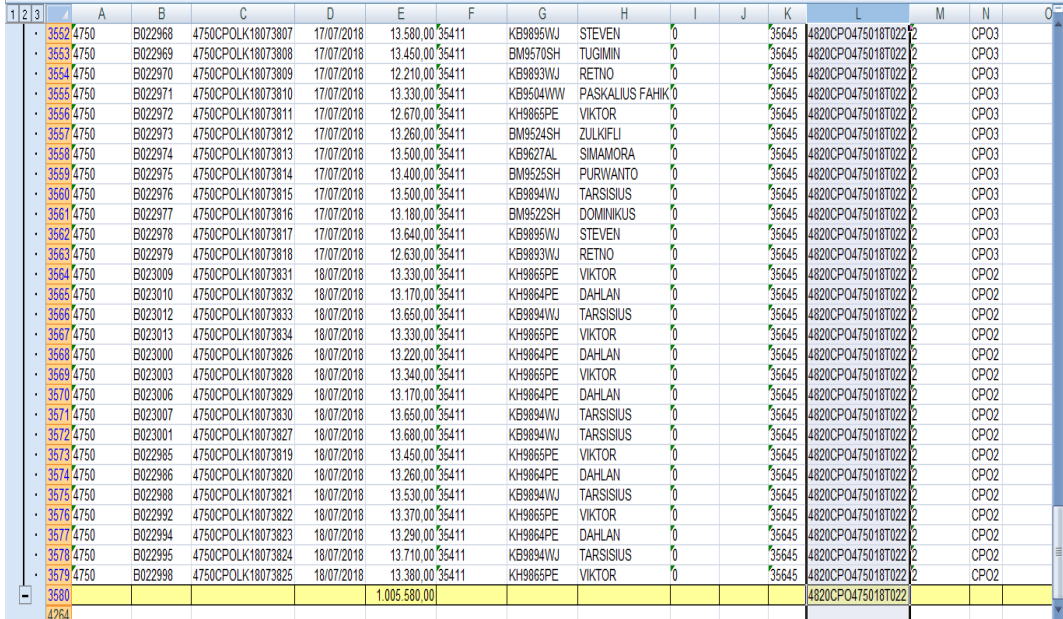

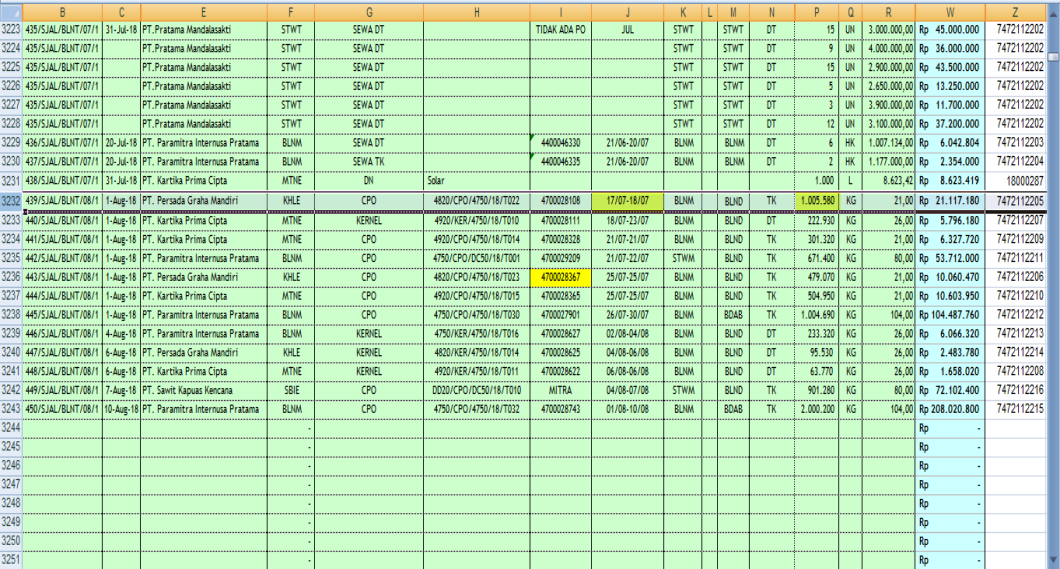

#### Lampiran 12 : Mencetak Data Ixos Langkah 1

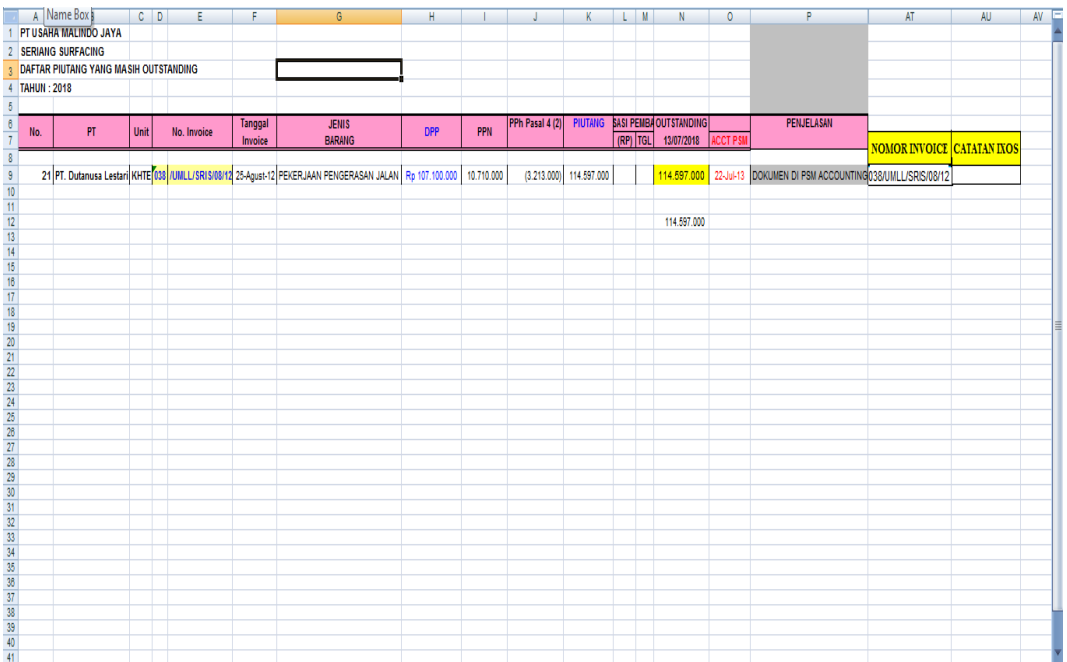

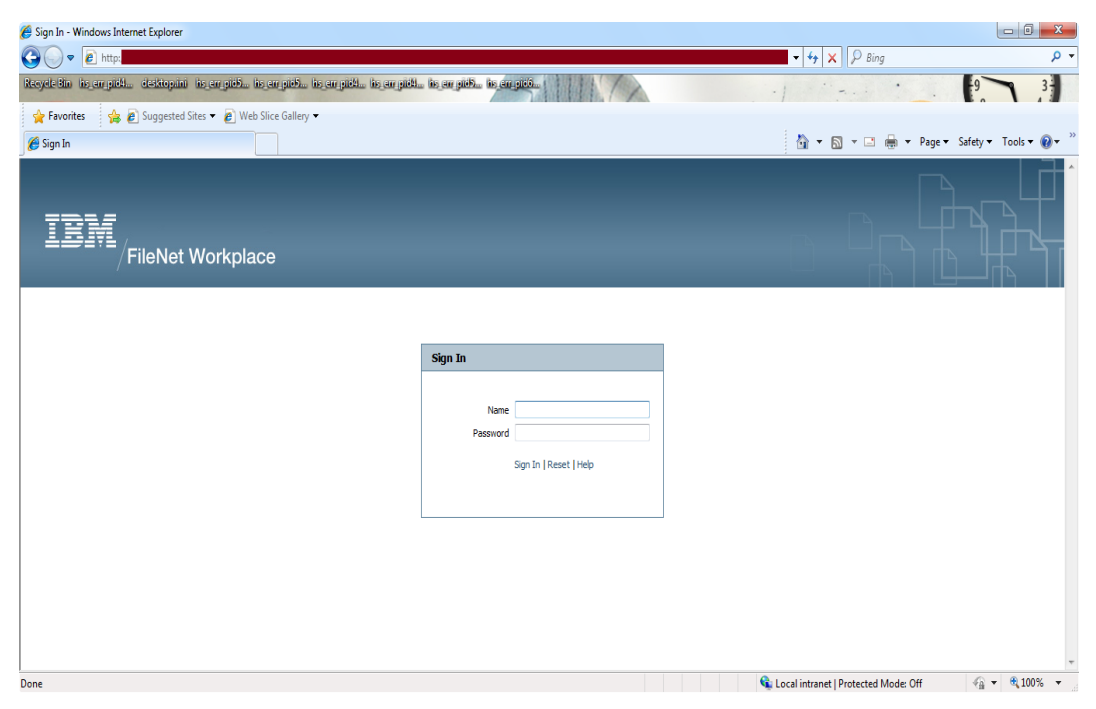

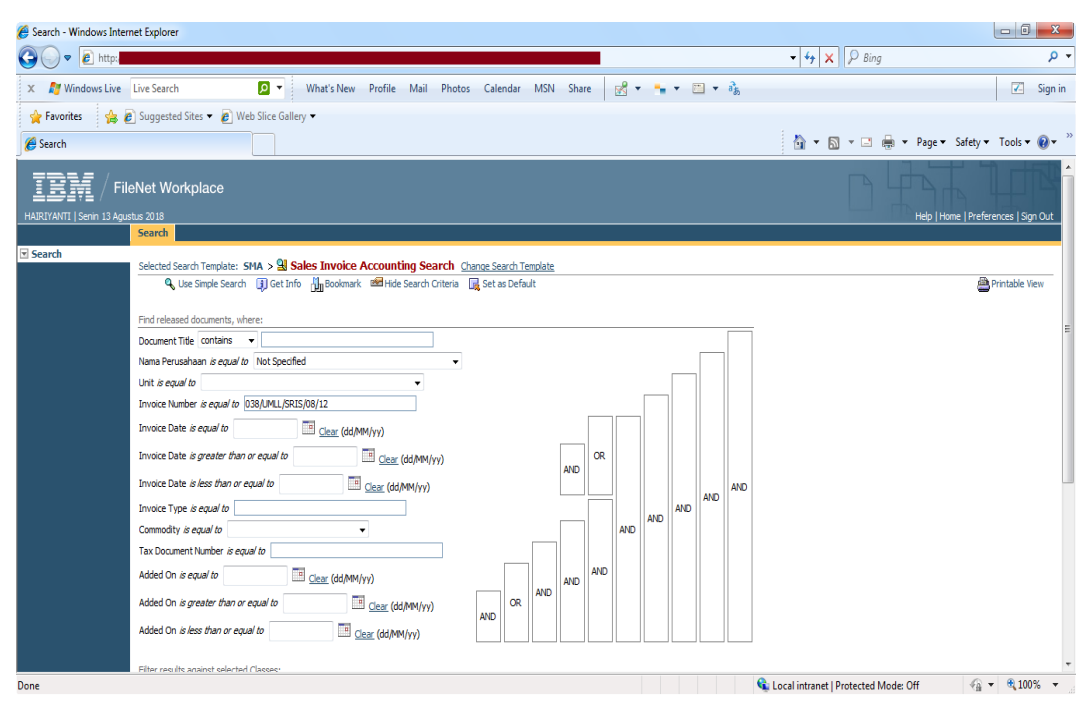

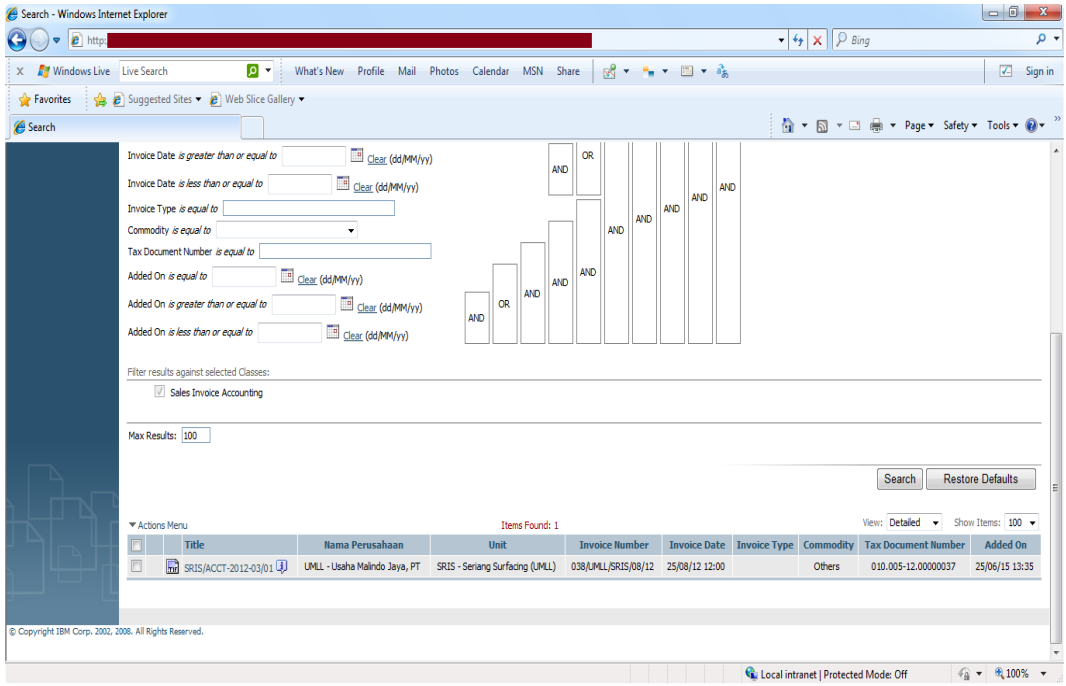

#### A NAME BOX COMPRESSENT COMPRESSENT OF THE PERSON OF SERVANIS SURFACING<br>2 SERVANIS SURFACING<br>3 DAFTAR PIUTANIS VANIS MASIH OUTSTANDING<br>4 TAHUN : 2018  $AV$ AT. **AU** PPN PPh Pasal 4 (2) **PENJELASA** JENIS<br>Barang **DPP** VIUTANG SASI PEMBA OUTSTANDING<br>(RP) TGL 13/07/2018 ACCT  $\mathsf{No}_n$  $\overline{\mathsf{PT}}$ Unit No. Invoice Tanggal<br>Invoice NOMOR INVOICE <mark>CATATAN IXOS</mark> 21 PT. Dutanusa Lestan KKHTE<mark>YOS | UULLUSRISION12</mark> 25Agust 12 | PELERUAAN PENGERASAN JALAN Ry 107.10.000 | 10.70.000 | 10.301.000 | 11.4507.000 | 11.4597.000 | 22-Jul-13 | DOKUMEN DI PSM ACCOUNTI 114.597.000

Lampiran 13 : Hasil data ixos

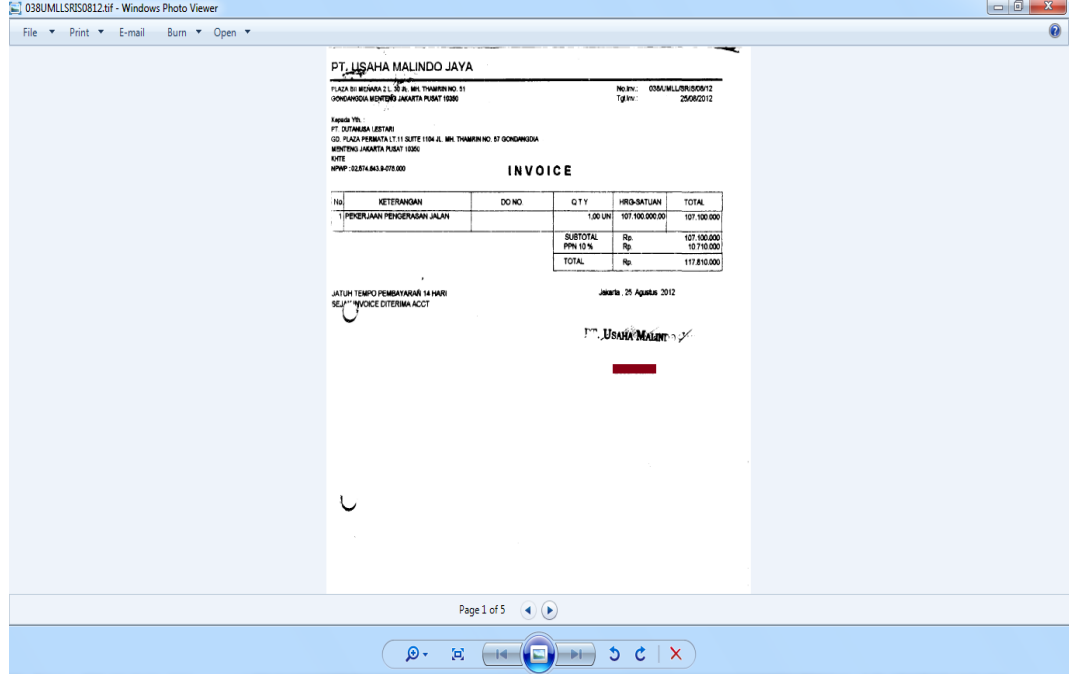

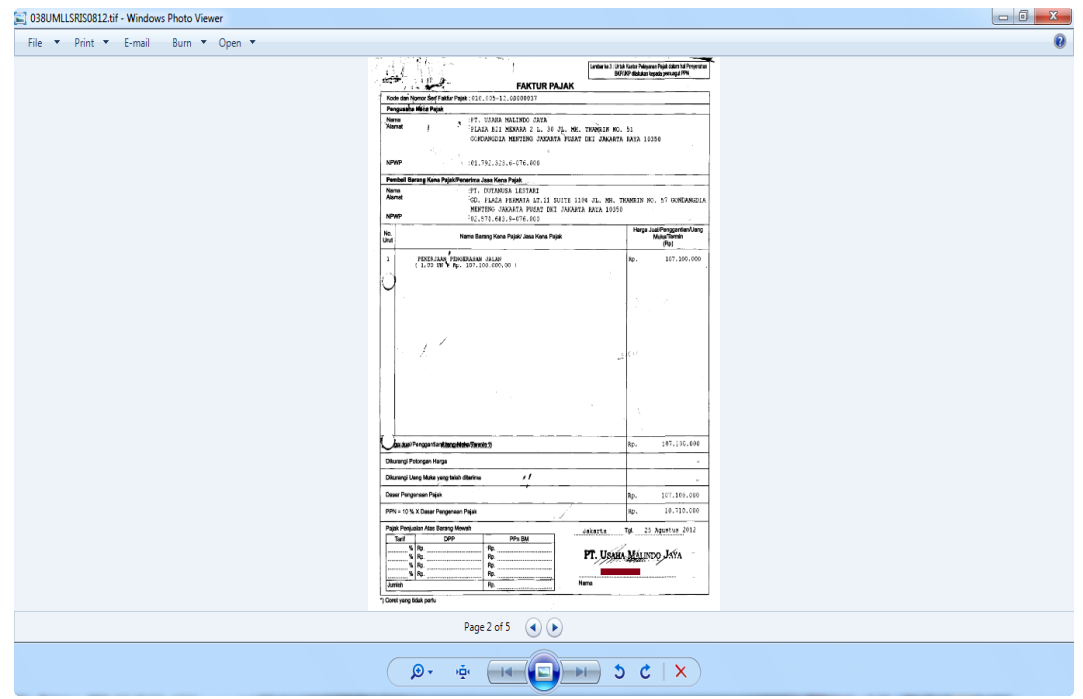

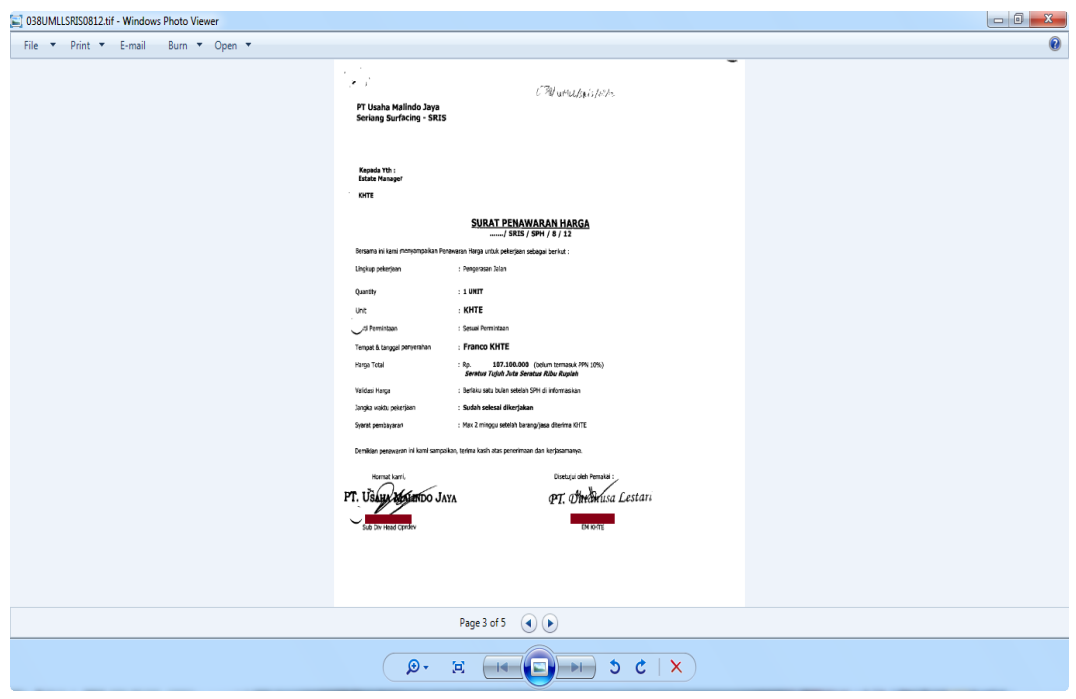

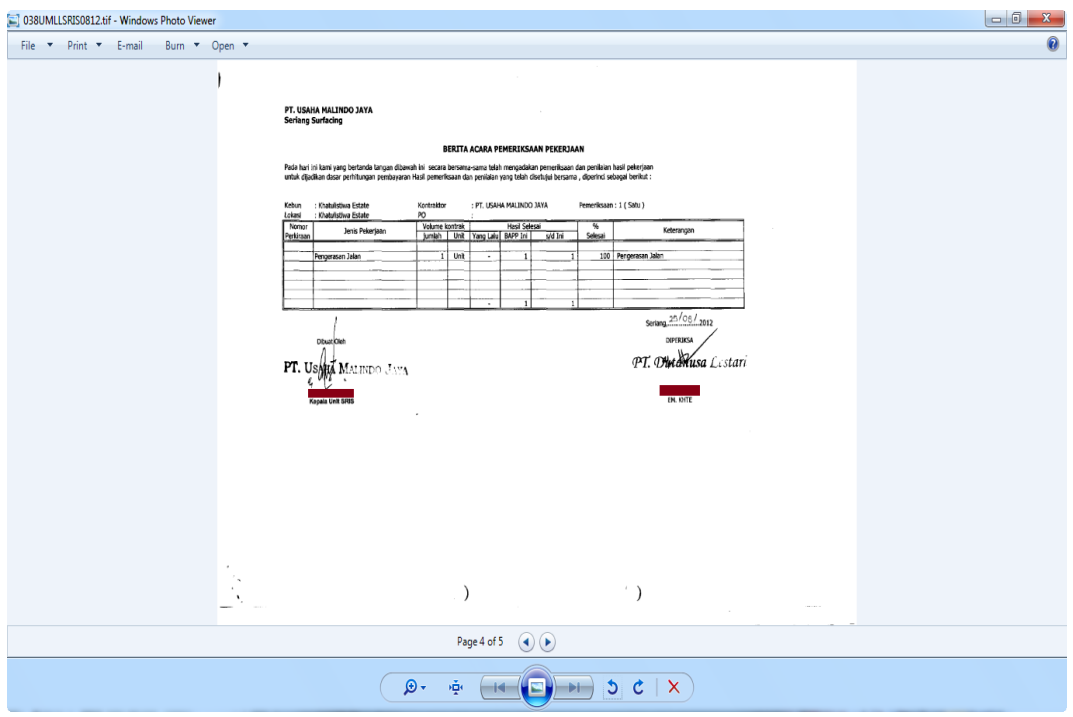

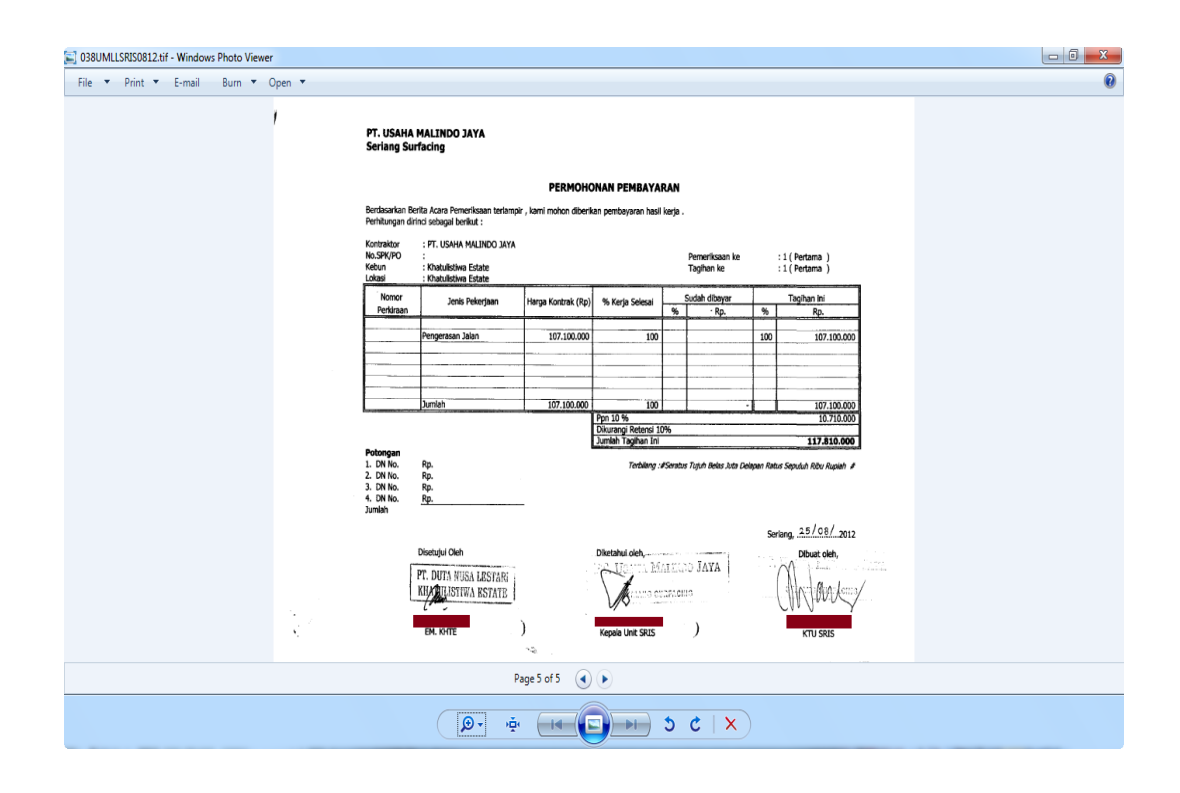

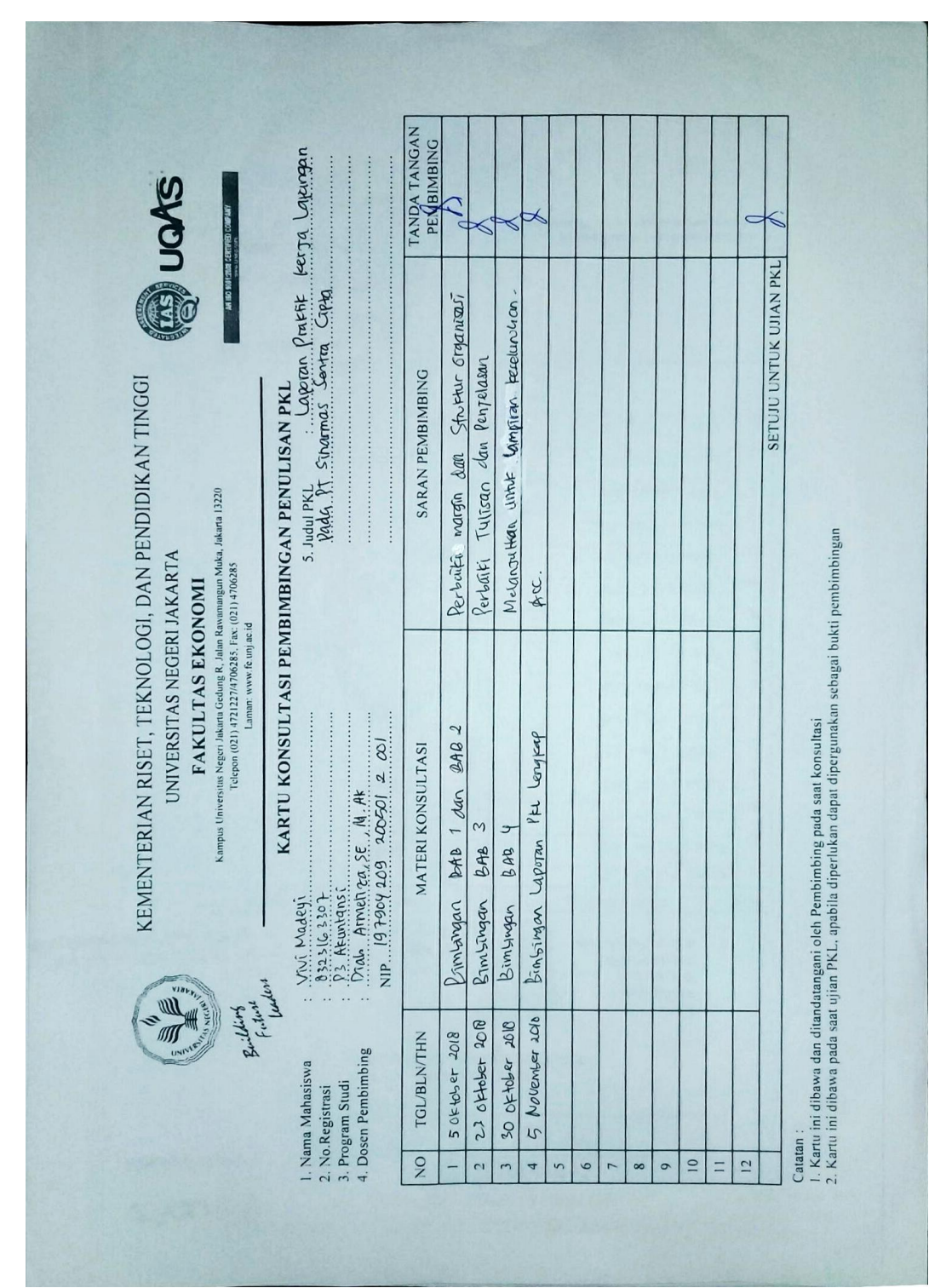

Lampiran 14 : Kartu Konsultasi Bimbingan PKL